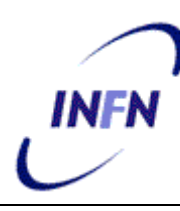

**ISTITUTO NAZIONALE DI FISICA NUCLEARE**

**Sezione di Trieste**

**INFN/TC-11/03 21 Marzo 2011**

## **RIPROGETTAZIONE DEL SITO WEB DELLA SEZIONE DI TRIESTE DELL'INFN IN BASE AD ALCUNI PRINCIPI DEL DESIGN CENTRATO SULL'UTENTE**

Claudio Strizzolo, Enrico Fragiacomo, Erica Novacco, Stefano Piano, Giorgio Venier *INFN, Sezione di Trieste*

> Nadia D'Antoni, Alessandra Richetti *Università di Trieste*

### **Sommario**

Il sito web della Sezione di Trieste dell'INFN è stato completamente ristrutturato nel 2010. Questo documento descrive il processo di analisi e riorganizzazione, basato su alcune tecniche e modalità di lavoro proprie della progettazione centrata sull'utente (*User Centered Design*).

# **CONTENUTI**

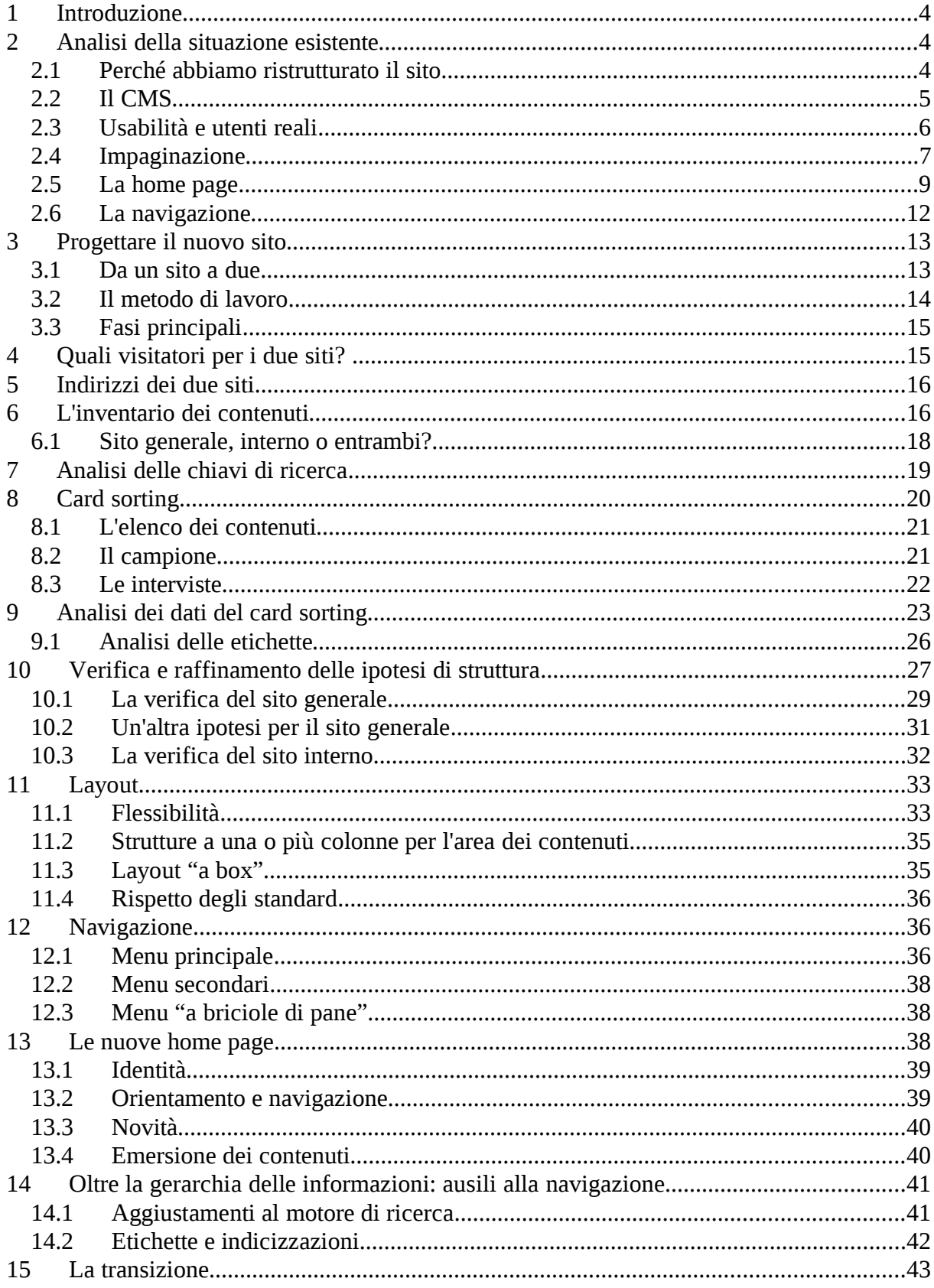

### **1 INTRODUZIONE**

Il sito web della Sezione di Trieste dell'INFN [\(www.ts.infn.it\)](http://www.ts.infn.it/) è attivo dal dicembre 1993. Fu uno dei primi all'interno dell'INFN e tra gli enti scientifici triestini.

Nel tempo il web è diventato uno strumento essenziale per le attività dell'INFN; per questo il sito è stato progressivamente aggiornato e adattato alle crescenti necessità di comunicazione verso il personale interno e il pubblico esterno. A causa dell'aumento del numero di aree tematiche e di documenti, la struttura del sito è divenuta molto ramificata e complessa. È emersa, pertanto, la necessità di una revisione globale, con il duplice obiettivo di rendere più fruibili i contenuti esistenti e nel contempo creare un'organizzazione più flessibile.

Il sito è stato completamente ristrutturato dopo un lungo processo di analisi, utilizzando alcune tecniche e modalità di lavoro proprie della progettazione centrata sull'utente – in inglese *User Centered Design* (UCD). Con questa definizione si intende un modo di progettare e costruire siti o applicazioni tenendo conto delle aspettative e dei comportamenti dei fruitori reali. Essa si basa sull'interazione di diversi strumenti di analisi, osservazione, progettazione e verifica.

La progettazione centrata sull'utente è un'attività complessa che richiede grandi competenze ed esperienza. Nel nostro lavoro abbiamo provato ad applicare alcune tecniche, riscontrandone l'efficacia. I metodi appresi potranno essere di aiuto anche per future elaborazioni del sito e per la realizzazione di nuovi siti.

Il progetto è stato realizzato da un gruppo di lavoro composto da persone con diversa formazione e competenza, coordinate dal servizio Calcolo e Reti della Sezione. In questo documento sono descritti il processo di progettazione e le caratteristiche salienti della nuova architettura.

Alcuni contenuti di questo testo sono tratti dalla documentazione realizzata dal docente dei corsi "Usabilità e organizzazione delle informazioni per il web" e "Card sorting e web design usabile", allestiti dalla Sezione di Trieste dell'INFN (M. Boscarol, 2009, [1] e 2010, [2]).

### **2 ANALISI DELLA SITUAZIONE ESISTENTE**

Nei seguenti capitoli analizzeremo la situazione del sito prima della riprogettazione. Saranno anche presentate alcune considerazioni tecniche generali che consentiranno di comprendere meglio certi aspetti del sito e le motivazioni di alcune scelte.

#### **2.1 Perché abbiamo ristrutturato il sito**

La decisione di ripensare complessivamente l'architettura del sito è stata presa considerando diversi aspetti della situazione esistente:

1. mancanza di un progetto d'insieme: il sito era cresciuto nel tempo a seconda delle esigenze contingenti, senza un piano organico;

2. architettura dell'informazione rigida e poco espandibile, che rendeva difficile collocare nuovi contenuti in modo appropriato;

 $-5-$ 

- 3. mancanza di separazione tra i contenuti per gli "addetti ai lavori" e quelli rivolti al pubblico esterno, che rendeva problematica la fruizione del sito da parte degli utenti, soprattutto quelli esterni;
- 4. necessità di potenziare la comunicazione delle attività della Sezione verso l'esterno;
- 5. importanza di mettere al centro dell'attenzione gli utenti reali interni ed esterni analizzando le loro aspettative nei confronti del sito, oltre al punto di vista degli autori dei contenuti o dei gestori del sito;
- 6. possibilità di migliorare l'usabilità, ovvero l'efficacia e la soddisfazione nella fruizione dei servizi e dei contenuti offerti;
- 7. desiderio di svecchiare l'impaginazione, rimasta immutata per alcuni anni.

# **2.2 Il CMS**

Il sito della Sezione è gestito da lungo tempo tramite un sistema di amministrazione dei contenuti (CMS, *Content Management System*) *open source* molto potente, chiamato Typo3<sup>[1](#page-4-0)</sup>, collegato a un *database* MySQL per la memorizzazione dei dati.

Usare un CMS offre numerosi vantaggi:

- L'impaginazione è separata dai contenuti e viene gestita da chi amministra il sito nel nostro caso: il servizio Calcolo e Reti. I redattori possono concentrarsi esclusivamente sui contenuti senza preoccuparsi del layout.
- I modelli di impaginazione sono gestiti centralmente. Questo garantisce il rispetto degli standard per la validità del codice, almeno per la struttura generale, e un livello elevato di accessibilità e usabilità.

La coerenza nell'impaginazione, gestita facilmente tramite il CMS, permette di identificare immediatamente le pagine del sito con la nostra Sezione. Questo evita di confondere il visitatore come avverrebbe se si usassero impaginazioni multiformi. L'utente, una volta presa confidenza con il sito, sa sempre dove trovare strumenti di navigazione e altri elementi utili all'interno delle pagine.

• I contenuti possono essere realizzati anche da persone senza esperienza di scrittura di pagine web. L'interfaccia per la creazione e la manipolazione dei documenti permette di scrivere i testi con un editor ipertestuale facilitato – senza bisogno di conoscere il linguaggio HTML – e di includere documenti e allegati con alcuni clic del mouse. L'editor ipertestuale usato dai redattori per creare i contenuti produce codice HTML valido. Abbinato ai layout di pagina centralizzati, esso permette di ottenere pagine

scritte con codice di elevata qualità senza bisogno di competenze specifiche.

• Il CMS non impedisce a chi abbia la necessaria competenza di scrivere direttamente i contenuti delle pagine usando il linguaggio HTML anziché l'editor facilitato.

<span id="page-4-0"></span><sup>1</sup>URL:<http://www.typo3.org/>

- Il sistema di gestione offre una gerarchia di autenticazione e permessi tramite la quale è possibile garantire un elevato livello di sicurezza. È possibile stabilire con precisione chi è autorizzato a fare cosa.
- Le pagine incluse nel CMS possono essere indicizzate e accedute tramite diversi sistemi di elencazione: mappa del sito, motore di ricerca interno, indici tematici o alfabetici, eccetera. Le informazioni possono essere trovate agevolmente seguendo percorsi diversi.
- Il CMS consente di gestire agevolmente pagine in diverse lingue nel nostro caso: italiano e inglese – senza bisogno di duplicare intere pagine ma solo i blocchi di contenuto.

La gestione del sito nel suo insieme e di una parte consistente dei contenuti sono a carico del servizio calcolo. Il CMS ha consentito di delegare la redazione dei contenuti in numerose aree tematiche – anche di dimensioni rilevanti – a singoli utenti o gruppi, in piena autonomia.

Il sito è multilingue: una parte rilevante dei contenuti è disponibile sia in italiano sia in inglese.

Al momento della ristrutturazione, il CMS comprendeva circa 400 pagine, oltre a migliaia di documenti allegati e centinaia di notizie ed annunci. Il sito includeva inoltre maschere per l'accesso a database, gestione di moduli e altri sistemi per l'interazione da parte dei visitatori.

Alcune parti del sito erano – e sono tuttora – gestite all'esterno del CMS per mezzo di pagine statiche. Il servizio calcolo incoraggia l'integrazione di tutti i documenti relativi al sito all'interno del CMS, per i vantaggi elencati in precedenza. Per questo motivo, nella riorganizzazione del sito sono stati considerati esclusivamente i contenuti gestiti tramite il CMS, con l'auspicio di poter estendere le stesse considerazioni all'intera struttura.

# **2.3 Usabilità e utenti reali**

Per usabilità si intendono la facilità e la soddisfazione con le quali un utente raggiunge i suoi scopi nell'uso di un prodotto (di un sito, nel nostro caso).

L'usabilità del sito della Sezione era stata ripetutamente migliorata nel tempo; tuttavia esistevano ancora ampi margini per aumentare la facilità di fruizione delle informazioni da parte degli utenti, migliorando sia le modalità di comunicazione sia l'architettura dell'informazione.

Alcuni punti fermi relativi all'usabilità da tenere presenti quando si crea un sito sono i seguenti:

- rendere le informazioni contenute nel sito facilmente reperibili ai nuovi visitatori e a quelli abituali, in base alle loro aspettative;
- indirizzare l'utente nella direzione giusta quando sta cercando delle informazioni;
- presentare le novità e i contenuti più rilevanti in modo da catturare l'attenzione del

visitatore.

Per ottenere questi obiettivi, solo apparentemente banali, è necessaria un'attenta progettazione dell'architettura dei dati basata sulle aspettative reali dei visitatori. È pertanto quasi indispensabile un processo partecipativo che coinvolga direttamente gli utenti. Nel progetto devono quindi essere coinvolte in diversi modi le varie categorie di fruitori del sito (*stakeholder*). Maggiore è l'interazione con gli utenti reali durante la progettazione, migliore sarà il risultato, poiché esso terrà conto delle diverse esperienze apportate dai vari soggetti.

L'interazione diretta con gli utenti reali non può essere sostituita da tentativi di immedesimazione o simulazione dei loro comportamenti e delle loro aspettative.

Dalla sua nascita fino alla ristrutturazione, il sito della Sezione era cresciuto progressivamente senza alcun coinvolgimento diretto degli utenti nella definizione della struttura. Erano stati fatti solo dei tentativi di intuirne le esigenze e di dare loro una risposta. La struttura esistente rifletteva dunque più le aspettative dei redattori dei contenuti che quelle degli utenti reali. Ciò si manifestava in alcune difficoltà nella gestione e nella fruizione:

- La collocazione di alcune informazioni era poco intuitiva per i visitatori; di conseguenza esse non venivano trovate, o individuate con difficoltà.
- In molti casi non veniva valutato secondo criteri coerenti il peso da assegnare alle informazioni, e di conseguenza la loro collocazione nel sito e la politica di emersione in home page. In questo modo informazioni molto diverse tra loro – contenuti temporanei e altri permanenti; notizie di carattere generale e altre di ambito più ristretto – erano collocate nel sito solo in base al gusto personale del redattore. L'assenza di linee guida condivise rendeva difficile catalogare le informazioni e definirne la politica di emersione e di gestione in base alla loro rilevanza.
- Spesso venivano proposte ed eseguite modifiche improvvisate senza alcuna valutazione preventiva, a sola discrezione dei redattori dei contenuti.

#### **2.4 Impaginazione**

Il layout delle pagine all'interno di un sito dovrebbe essere coerente. Tutte le pagine dovrebbero avere degli elementi comuni, ad esempio:

- colori e font uniformi;
- strutture di pagina simili e comunque identificabili con il sito;
- testata con il logo del sito ripetuta nelle pagine;
- menu e sistemi di ausilio alla navigazione facilmente identificabili e disponibili in tutte le pagine nella stessa posizione.

Tutto questo consente di evidenziare l'appartenenza delle pagine allo stesso sito, fa sentire a proprio agio i visitatori e facilita la navigazione e la fruizione dei contenuti.

Coerenza del layout non significa monotonia. È bene mantenere alto l'interesse dell'utente attuando delle piccole variazioni quando questo sia utile. Ogni pagina dovrebbe avere un layout appropriato a seconda dello scopo della pagina stessa. Ad esempio, una pagina dedicata alla presentazione di contenuti dovrà privilegiare la facilità di lettura; una contenente un form dovrà stimolare il visitatore all'azione; un archivio dovrà consentire un accesso rapido su base cronologica o secondo qualche altro criterio. Il layout non va mai dato per scontato. Per ogni sezione o pagina va escogitata l'impaginazione migliore, a partire dal contenuto: in cosa è diverso dalle altre pagine? Esiste un'organizzazione più adatta di altre?

Il sito esistente utilizzava un layout coerente (figura [1\)](#page-7-0) con alcune caratteristiche significative:

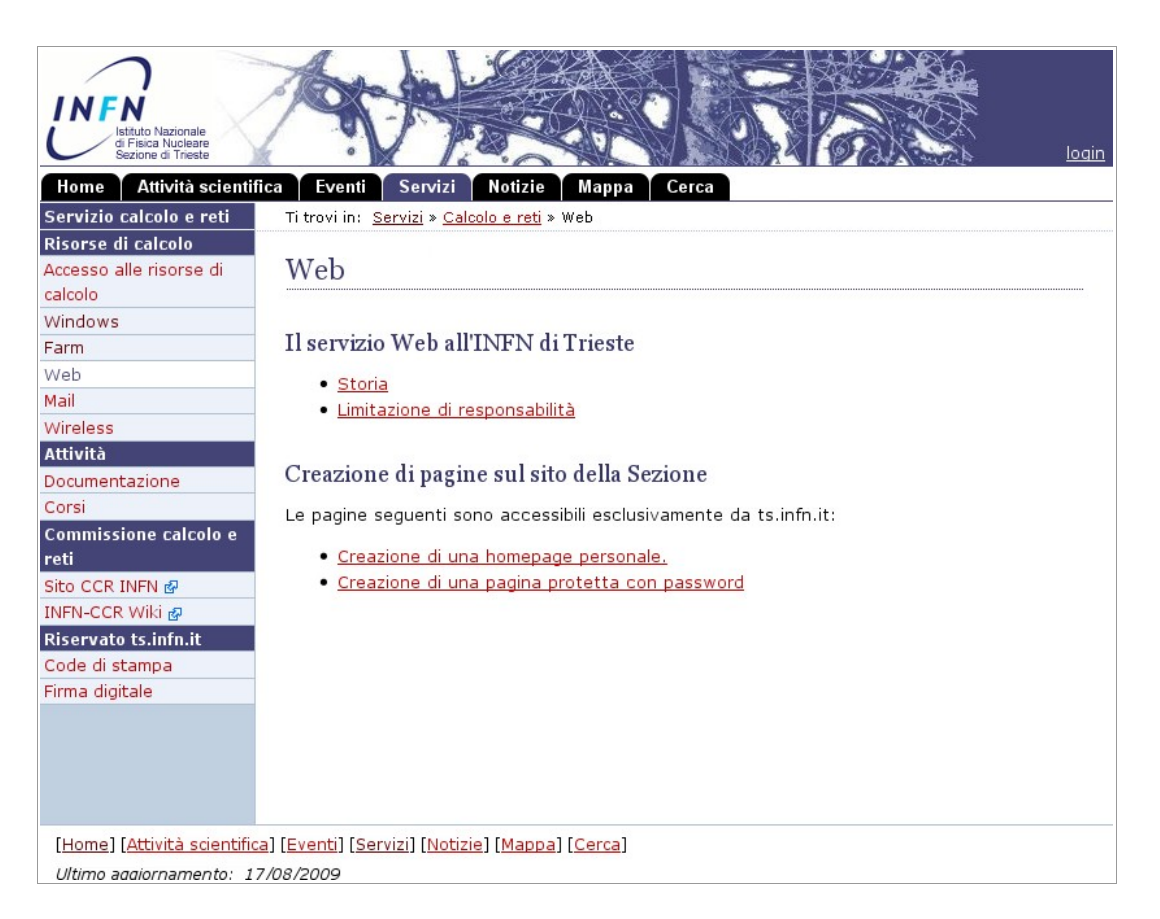

Fig. 1: layout di una pagina del sito precedente alla ristrutturazione.

- <span id="page-7-0"></span>1. Presenza di numerosi elementi costanti in tutte le pagine, inclusa la home: lo stesso menu principale, il banner, il logo, la scelta dei colori e dei font, i sistemi di ausilio alla navigazione. Tutto questo aiuta il visitatore a identificare il sito e a muoversi agevolmente.
- 2. Layout delle pagine fluido. In questo modello di impaginazione, la dimensione delle colonne si adatta a quella della finestra sullo schermo dell'utente, tenendo conto anche degli schermi con una risoluzione ridotta. Secondo alcuni studi questo approccio è il preferito dalla maggioranza dei visitatori.

Queste caratteristiche positive sono state mantenute e migliorate nel nuovo sito.

Quasi tutte le pagine del sito avevano la stessa struttura a due colonne: una molto ampia, riservata ai contenuti veri e propri; l'altra, più stretta, dedicata ad un menu secondario. Sebbene questa organizzazione si adatti abbastanza bene a gran parte delle esigenze, è preferibile disporre di un certo numero di layout alternativi in modo da rispondere alle specificità dei diversi tipi di contenuti e mantenere alta l'attenzione dei visitatori. Da questo punto di vista il vecchio sito era senza dubbio carente: nella progettazione del nuovo layout abbiamo tenuto conto dell'esigenza di una maggiore flessibilità.

### <span id="page-8-0"></span>**2.5 La home page**

La home page di un sito ha uno scopo del tutto particolare ed è di solito la più visitata. Di conseguenza, ferme restando le considerazioni esposte in precedenza, devono essere aggiunte alcune riflessioni specifiche.

La home page dovrebbe assolvere tre funzioni:

- 1. **Identità.** Chi siamo? Cosa facciamo? Cosa offre questo sito?
- 2. **Orientamento e navigazione**. Dove posso andare? Come posso muovermi? Dov'è quella cosa che avevo adocchiato durante una visita precedente? C'è qualcosa di interessante che non avevo ancora notato?
- 3. **Novità**. C'è qualcosa di nuovo rispetto all'ultima volta in cui ho visitato il sito?

La home page deve tenere conto sia degli utenti che visitano il sito per la prima volta, sia di quelli che vi ritornano dopo un certo tempo.

Ognuna delle funzioni della home page può essere gestita in diversi modi, dipendenti anche dalla finalità del sito: la home page di un sito informativo è diversa da quella di un sito di commercio elettronico o di servizio. In generale, però, le tre funzioni elencate sono valide in quasi tutti i casi.

La home page deve essere identificabile come tale rispetto alle altre pagine: questo può essere ottenuto anche inserendo e mettendo in evidenza le funzioni sopra elencate. È consigliabile usare un layout specifico, leggermente diverso rispetto alle altre pagine.

Un appunto particolare per quanto riguarda le novità: di solito è utile prevedere un'area di notiziario (*news*), ben distinta dai menu principali e secondari.

Uno spazio dovrebbe inoltre essere riservato all'emersione temporanea di alcuni contenuti; serve ad evidenziare per un certo periodo alcune pagine di particolare interesse come eventi, iniziative, innovazioni. Anche quest'area dev'essere distinta dai menu di navigazione. Questi ultimi dovrebbero rimanere abbastanza stabili, non contenere informazioni temporanee.

In figura [2](#page-9-0) è illustrato il layout della home page del sito esistente prima della ristrutturazione.

Nella figura [3](#page-10-0) sono evidenziate le aree dedicate alle tre funzioni elencate in precedenza. Si possono rilevare alcune criticità:

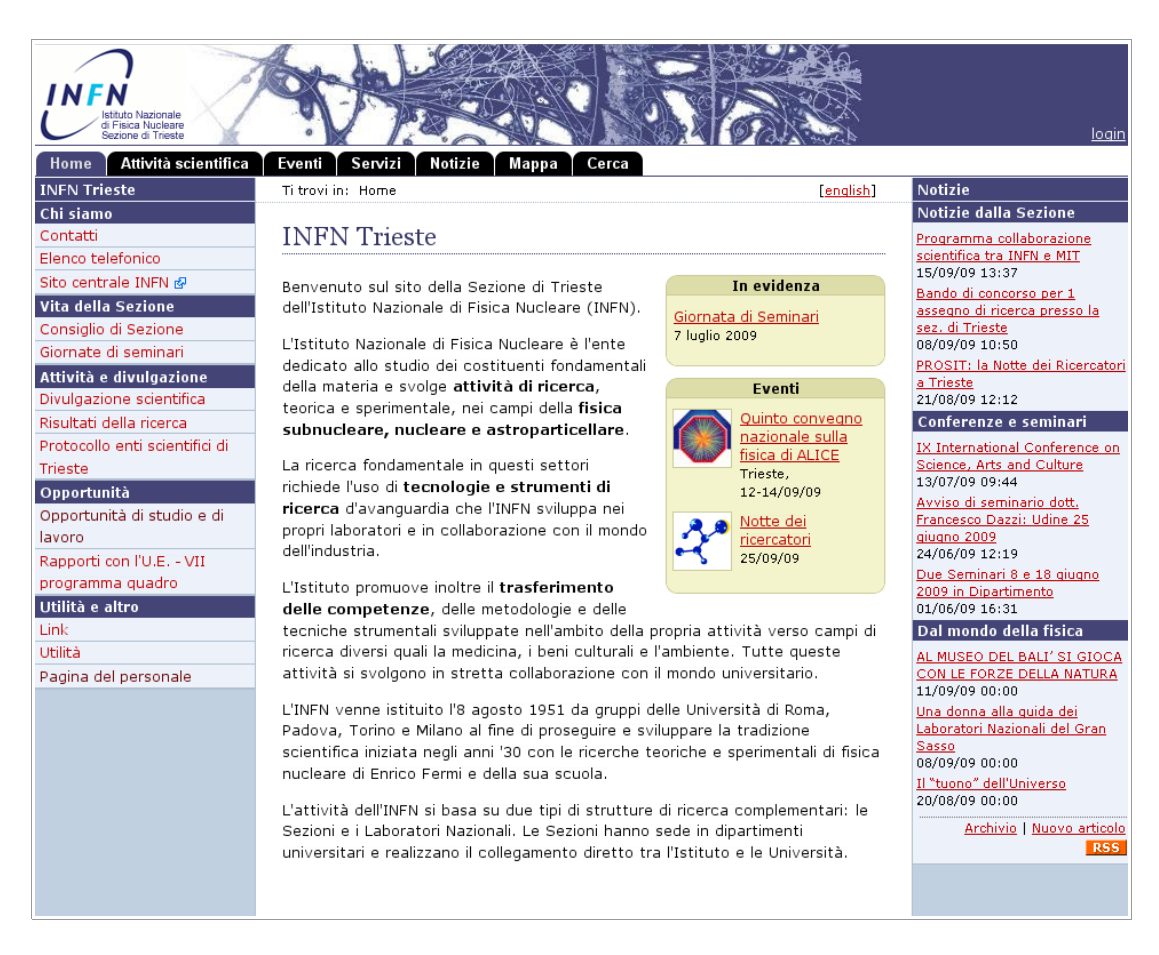

<span id="page-9-0"></span>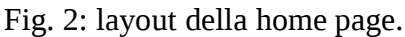

- 1. Lo spazio riservato all'identità era preponderante rispetto agli altri contenuti. Oltre al banner in alto, comprendente il logo, gran parte della pagina era occupata da una lunga descrizione del nostro ente. Essa toglieva spazio alle altre funzioni senza rendere immediata l'identificazione del sito da parte dei nuovi visitatori: leggere un testo così lungo richiede tempo e pazienza.
- 2. La home page consentiva limitate possibilità dirette di movimento verso altre parti del sito. Oltre al menu principale (in alto, subito sotto il banner), era disponibile solo un menu secondario con un numero limitato di voci, nella colonna sinistra. La home page dovrebbe invece orientare rapidamente il visitatore nella direzione giusta.
- 3. Il menu secondario includeva delle pagine "figlie" della home page, ovvero pagine finali agganciate immediatamente sotto di essa. La definizione di pagine "figlie" della home page, nella gerarchia ad albero delle pagine del sito, è di solito considerata una pratica da evitare. Salvo rare eccezioni, dovrebbero essere direttamente agganciate sotto la home page solo le macro-aree tematiche del sito, corrispondenti in molti casi alle voci del menu principale. Ogni altra pagina dovrebbe essere collocata in una delle aree del sito, mai agganciata direttamente alla home page. Fanno eccezione le pagine di servizi come motori di

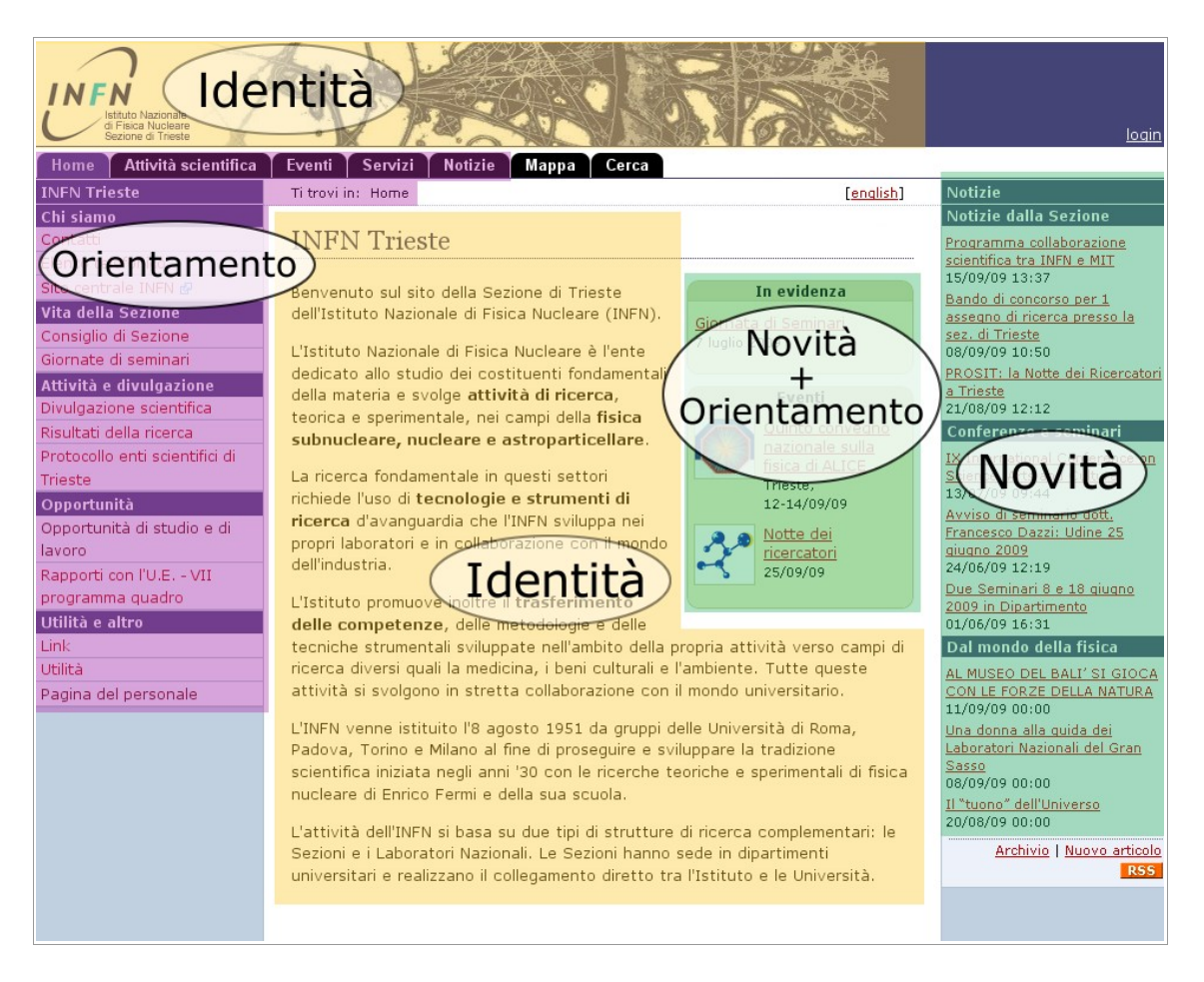

Fig. 3: suddivisione della home page in base alle funzioni svolte dalle diverse aree.

<span id="page-10-0"></span>ricerca interni, mappa del sito, raccolte di link: non sono contenuti in senso stretto, ma facilitazioni per gli utenti, di conseguenza non hanno una collocazione propria e di solito si agganciano direttamente alla home page.

A differenza dei menu secondari delle altre pagine del sito, che di solito comprendono un elenco delle sotto-pagine dell'area tematica cui la pagina appartiene, l'eventuale menu secondario della home page dovrebbe contenere una raccolta di scorciatoie verso contenuti significativi o di uso frequente.

- 4. Le novità erano poche e non ben identificate. Il layout dell'area dedicata alle notizie, nella colonna destra, era molto simile a quello del menu secondario nella colonna sinistra. Le due funzioni dovrebbero invece essere bene distinte dal punto di vista grafico per essere facilmente riconoscibili.
- <span id="page-10-1"></span>5. La home page del sito esistente era collocata in modo improprio all'interno della struttura ad albero del sito. Essa dovrebbe essere la radice dell'albero, mentre nel sito esistente essa era allo stesso livello delle macro-aree elencate nel menu principale. La figura [4](#page-11-0) mostra la collocazione della home page nell'albero esistente prima della ristrutturazione e una possibile alternativa più corretta.

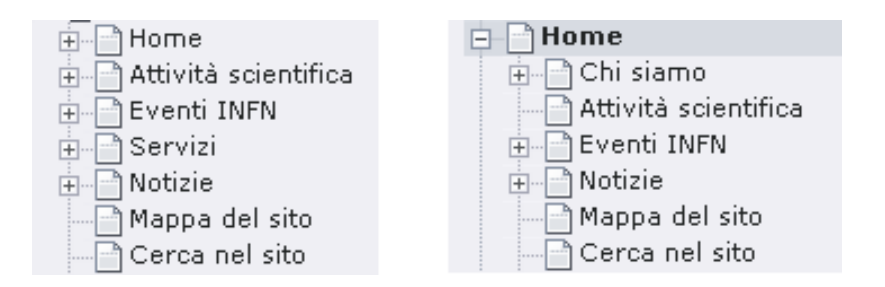

<span id="page-11-0"></span>Fig. 4: posizione della home page nell'albero esistente e una possibile alternativa.

#### <span id="page-11-1"></span>**2.6 La navigazione**

Il visitatore deve essere sempre guidato nella lettura e nell'azione, per mezzo di menu facilmente riconoscibili e opportuni strumenti di navigazione.

La gerarchia dei menu è molto importante. In tutte le pagine, inclusa la home page, deve essere presente un menu principale facilmente identificabile. Esso deve consentire di raggiungere rapidamente le macro-aree tematiche del sito, ovvero le sezioni informative principali. Il menu principale dovrebbe sempre includere un link alla home page, anche quando questo sia disponibile sotto forma di logo nella testata delle pagine.

Nel sito esistente prima della ristrutturazione, il menu principale comprendeva impropriamente anche alcuni strumenti di ausilio alla navigazione: il motore di ricerca interno e la mappa del sito. Non si tratta di aree tematiche del sito, meglio quindi collocarli in uno spazio diverso della pagina.

In caso sia necessaria un'ulteriore articolazione strutturale in una certa sezione di un sito, si usano dei menu secondari. Nel sito esistente questi menu erano collocati nella colonna sinistra del layout di pagina (vedi figura [1\)](#page-7-0).

I menu secondari possono avere più livelli di profondità. In caso si scenda di più di un livello nella gerarchia delle pagine, l'utente dovrebbe sempre avere la possibilità di risalire agevolmente. I menu secondari dovrebbero quindi presentare l'intera gerarchia di menu, fino al livello nel quale si trova la pagina. Se l'albero del sito è molto profondo, il menu secondario può diventare complesso e poco comprensibile; in questo caso è dunque preferibile limitare i livelli di profondità. Quando questo non sia possibile, bisogna tentare di creare una navigazione altrettanto agevole adattando i menu alla situazione. Su questo aspetto il sito esistente prima della ristrutturazione era piuttosto carente: i menu secondari si riferivano solo al livello gerarchico nel quale una certa pagina era collocata, mentre i menu dei livelli soprastanti non erano disponibili. Nella riorganizzazione dei contenuti abbiamo ripensato l'albero in modo diverso e tentato di ridurre il numero di livelli ove possibile.

Un ulteriore importante ausilio alla navigazione è il menu "a briciole di pane" ("Ti trovi in: Home  $> ... > ...$ "). Esso aiuta il visitatore a collocare la pagina corrente nella gerarchia del sito, evidenziando i livelli esistenti tra la home page e la pagina visitata, e

 $-12-$ 

permette di muoversi agevolmente tra i livelli.

## **3 PROGETTARE IL NUOVO SITO**

All'inizio della progettazione del nuovo sito abbiamo stabilito alcuni punti fondamentali:

- a) Per ottimizzare la comunicazione verso diverse classi di utenti, il sito esistente sarebbe stato suddiviso in due siti, destinati a due uditori diversi:
	- 1. un sito generale rivolto al pubblico esterno, contenente informazioni di carattere generale sulle nostre attività, proposte divulgative e altro;
	- 2. un sito interno specialistico per gli "addetti ai lavori", ovvero chi partecipa o collabora a qualsiasi titolo alle attività dell'INFN.
- b) Il progetto sarebbe stato centrato sugli utenti, coinvolgendoli direttamente tramite l'analisi delle loro aspettative.
- c) La nuova architettura sarebbe stata espandibile.
- d) Il layout di pagina sarebbe stato flessibile per adattarsi a diverse necessità di comunicazione.

### **3.1 Da un sito a due**

All'inizio della sua storia (anno 1993) il sito della Sezione era utilizzato più come uno strumento per gli addetti ai lavori che per comunicare verso l'esterno. La sua struttura era poco intuitiva per chi non conoscesse l'organizzazione della Sezione. Nel corso del tempo il sito era stato arricchito di contenuti in base alle esigenze contingenti, talvolta con il risultato di mescolare contenuti divulgativi rivolti al pubblico e documenti specialistici interessanti solo per chi collabora alle attività dell'INFN.

I visitatori, soprattutto quelli esterni, avevano delle difficoltà nella fruizione del sito: erano infatti costretti a cercare i contenuti di loro interesse in mezzo a una grande quantità di documenti dedicati esclusivamente agli utenti locali.

Si è pertanto evidenziata l'opportunità di suddividere il sito in due contesti distinti, orientati a due platee dalle esigenze diverse. Questa strategia, adottata da enti importanti come il CERN, permette di rendere fruibili i contenuti da parte di due *target* di pubblico molto differenti, ottimizzando i contenuti e la comunicazione.

Nella ridefinizione del sito esistente in due nuovi siti abbiamo stilato alcuni propositi:

• Evitare duplicazioni di contenuti. Idealmente ogni documento dovrebbe essere presente in uno solo dei due siti, in base al pubblico cui è indirizzato, salvo poche eccezioni.

Quando necessario, uno stesso argomento può essere trattato in entrambi i siti ma

l'approccio dev'essere diverso: da una parte in modo divulgativo, dall'altra in termini più specifici, per gli addetti ai lavori.

• I due siti devono essere "aperti". Anche i contenuti del sito interno devono essere accessibili da parte di qualsiasi visitatore – fatte salve le aree riservate protette con password o in base alla rete di provenienza, ad esempio la rete locale o il dominio infn.it.

In questo modo un visitatore generico può accedere a informazioni più specifiche disponibili sul sito interno, se le ritiene di suo interesse. Deve essere però evidente il target a cui i due siti si rivolgono. Un visitatore generico dovrebbe trovare nel sito generale tutte le informazioni di cui ha bisogno. Se non fosse così, è libero di cercarle nel sito interno, ma questo non dovrebbe mai essere necessario.

- L'architettura informativa dei due siti deve tenere conto del pubblico al quale i siti si rivolgono e consentire una buona usabilità.
- Nel sito esistente, talvolta i visitatori avevano difficoltà a reperire le informazioni di loro interesse a causa dell'uso non sempre coerente di diversi tipi di contenitori: pagine, notizie, sotto-alberi con etichette simili, ecc. La struttura dei due nuovi siti deve essere razionale, in modo da non disorientare il visitatore.
- La struttura dei due siti deve essere flessibile, in modo da consentire modifiche o aggiunte di nuove aree tematiche senza stravolgimenti.
- I due siti devono essere distinguibili: il layout deve essere simile ma non identico. I visitatori devono essere consapevoli che si tratta di due siti diversi, ma entrambi appartenenti alla Sezione di Trieste. Pertanto molti elementi del layout devono essere comuni.
- I visitatori devono essere sempre in grado di capire dove si trovano e orientarsi in modo corretto. I sistemi di indicizzazione, i motori di ricerca e le mappe dei due siti devono essere indipendenti e consistenti all'interno del sito cui si riferiscono. Non è auspicabile far saltare l'utente da un sito all'altro quando si aspetta di rimanere nello stesso contesto.
- In ogni pagina di entrambi i siti deve essere disponibile un link che permetta di passare rapidamente da un sito all'altro.

### **3.2 Il metodo di lavoro**

Per tentare di rispondere al meglio alle aspettative degli utenti, abbiamo attinto alle tecniche e ai processi propri dello studio dell'usabilità e della progettazione centrata sull'utente (UCD). Questo approccio richiede la raccolta e l'analisi delle aspettative e dei comportamenti adottati dagli utenti reali nell'utilizzo di un sito o di un prodotto. Si tratta di una disciplina molto complessa. Nel nostro lavoro abbiamo usato alcuni metodi collaudati e seguìto prassi, convenzioni e design consolidati.

Il processo di progettazione basato sull'utente è iterativo. Comprende fasi di sviluppo e altre di verifica delle soluzioni adottate, al fine di valutarne l'efficacia. È fondamentale che le varie categorie di fruitori (*stakeholder*) del sito vengano coinvolte sia in fase di analisi che nella verifica del sito, in modo da evidenziarne il comportamento reale.

Abbiamo cercato di realizzare una struttura informativa che permetta agli utenti di accedere alle informazioni secondo le proprie aspettative in modo intuitivo. Con una consapevolezza: neanche la migliore organizzazione gerarchica delle pagine può essere sufficiente da sola a soddisfare i desideri di tutti i visitatori. Per questo abbiamo anche studiato alcuni sistemi che consentano il reperimento delle informazioni secondo diversi criteri, in modo indipendente dalla gerarchia.

# **3.3 Fasi principali**

Il processo di sviluppo può essere suddiviso nelle seguenti fasi principali:

- 1. Definizione delle categorie di utenti cui i due siti si devono rivolgere.
- 2. Inventario dei contenuti esistenti e di quelli previsti.
- 3. Esame del modello in base al quale gli utenti mettono in relazione e raggruppano i contenuti del sito.
- 4. Elaborazione di ipotesi di struttura.
- 5. Verifica e raffinamento delle ipotesi di struttura.

Le ultime due fasi sono state ripetute più volte in modo ciclico, finché il risultato è stato ritenuto soddisfacente.

Alcune fasi sono più complesse di altre e sono composte da diversi passaggi.

Nei capitoli seguenti saranno analizzate in dettaglio le fasi elencate ed alcune procedure ulteriori.

# **4 QUALI VISITATORI PER I DUE SITI?**

All'inizio del nostro studio abbiamo definito in maniera precisa a quali categorie di visitatori dovessero rivolgersi i due siti da realizzare.

I potenziali visitatori del sito della Sezione possono essere raggruppati in vario modo. Solo per fare qualche esempio non esaustivo:

- 1. dipendenti e associati della Sezione di Trieste;
- 2. colleghi di altre sedi dell'INFN;
- 3. borsisti, assegnisti, dottorandi, laureandi che lavorano all'interno delle nostre strutture;
- 4. ospiti, ad esempio relatori invitati per tenere un seminario;
- 5. studenti del Dipartimento di Fisica;
- 6. studenti e insegnanti di scuole superiori, interessati a visitare i nostri laboratori o a notizie sulla fisica;
- 7. fornitori;
- 8. enti locali interessati a conoscere e ad avviare collaborazioni conoscere con le realtà

scientifiche sul territorio;

- 9. enti di ricerca che collaborano con noi o potrebbero farlo;
- 10.imprese che potrebbero avere interesse ad una collaborazione tecnologica con il nostro ente;
- 11.giornalisti scientifici o di altro genere;
- 12.semplici curiosi.

Le prime tre categorie comprendono persone che lavorano presso la Sezione o partecipano in qualche modo alle attività dell'INFN. Questi utenti hanno molte esigenze in comune tra loro, pertanto abbiamo stabilito di dedicare il sito interno a dipendenti, associati e a chiunque partecipi o collabori a qualsiasi titolo alle attività dell'INFN. Per esclusione, il sito generale è invece rivolto a tutti gli altri utenti.

Abbiamo anche deciso di lasciare entrambi i siti "aperti" a tutti i visitatori, fatte salve le aree riservate, in modo da consentire ai visitatori non specializzati l'accesso al sito interno qualora lo ritengano utile. Deve essere in ogni caso marcata la differenza tra i due contesti, ottenuta tramite l'architettura delle informazioni, i contenuti ed il modo di presentarli, che devono essere mirati a seconda dell'uditorio.

#### **5 INDIRIZZI DEI DUE SITI**

Ci è sembrato logico associare al sito generale per il pubblico l'indirizzo [www.ts.infn.it.](http://www.ts.infn.itQ/) Questo è da sempre l'indirizzo del sito della Sezione: è fondamentale che rimanga invariato.

Al sito per gli utenti INFN è stato assegnato l'indirizzo webint.ts.infn.it.

#### **6 L'INVENTARIO DEI CONTENUTI**

La definizione dell'architettura informativa di un sito non può prescindere da un'accurata elencazione dei contenuti esistenti e di quelli previsti. Questo pone le basi per comprendere la complessità della gerarchia da realizzare.

Una tecnica indicata nel caso di un nuovo sito per il quale non esista alcun contenuto, oppure qualora sia previsto un notevole aumento delle tipologie di contenuti, è il cosiddetto *free listing.* Si seleziona un certo numero di utenti rappresentativi, divisi in gruppi, e si chiede loro di elencare i compiti che potrebbero voler svolgere sul sito ed i contenuti che si aspettano di trovarvi. I dati raccolti vengono raggruppati, in modo da evitare ridondanze e sovrapposizioni, e classificati per importanza. I contenuti che compaiono più spesso sono evidentemente i più significativi.

La nostra situazione di partenza era diversa, poiché avevamo a disposizione un sito già ricco di contenuti. Al posto del free listing, abbiamo compilato un inventario dei contenuti esistenti per stabilire quali argomenti dovessero essere inclusi nel sito di interesse generale,

quali in quello interno e quali in entrambi, con approcci differenziati a seconda del pubblico. L'inventario è stato stilato ottenendo le informazioni direttamente dal CMS, con opportuni aggiustamenti.

In aggiunta abbiamo comunque svolto un piccolo esercizio di free listing con un numero ridotto di utenti selezionati all'interno della Sezione. Abbiamo chiesto loro di segnalare eventuali argomenti mancanti che avrebbero desiderato trovare sul sito. Come era logico aspettarsi, vista la lunga storia del sito, sono state proposte solo poche aggiunte:

- galleria di immagini relative alle attività della Sezione;
- descrizione delle ricadute della fisica, in particolare quella nucleare, nella società e nella vita quotidiana;
- tecnologie e metodi usati dalla fisica;
- cosa offre all'esterno la Sezione di Trieste collaborazioni, eventi, formazione, eccetera;
- maggiore divulgazione sulle attività svolte e in particolare sulla fisica, a beneficio del pubblico esterno;
- una vera e propria rassegna stampa su quanto viene pubblicato dai giornali a proposito della nostra attività.

Queste richieste sono state aggiunte all'elenco dei contenuti. In seguito dovrà esserne valutata la fattibilità: in particolare bisognerà stabilire chi dovrà creare i nuovi contenuti.

È stata proposta inoltre la riorganizzazione di numerose informazioni esistenti, ma questo non riguarda direttamente l'inventario dei contenuti.

L'inventario è stato organizzato sotto forma di foglio elettronico. Per ogni pagina del sito abbiamo registrato le seguenti informazioni:

1. Identificativo della pagina (Page ID), costruito in modo tale da rispecchiare la struttura ad albero del sito. La radice è identificata come 0. Le sue sotto-pagine dirette sono 1, 2, 3, … Le sottopagine di 1 sono 1.1, 1.2, 1.3, … e così via. Nel sito esistente la home page era collocata in un punto improprio dell'albero (vedi

pagina [11\)](#page-10-1), pertanto essa è stata indicata con il numero 1 anziché con lo 0 come sarebbe corretto, e collocata allo stesso livello delle macro-aree del sito.

- 2. Numero identificativo univoco della pagina all'interno del CMS (UID).
- 3. Titolo.
- 4. URL.
- 5. Descrizione del contenuto della pagina, qualora il titolo non sia sufficientemente significativo.
- 6. Identificativo dell'utente (UID) e del gruppo (GID) incaricato di gestire la pagina all'interno del CMS.

Ad esempio:

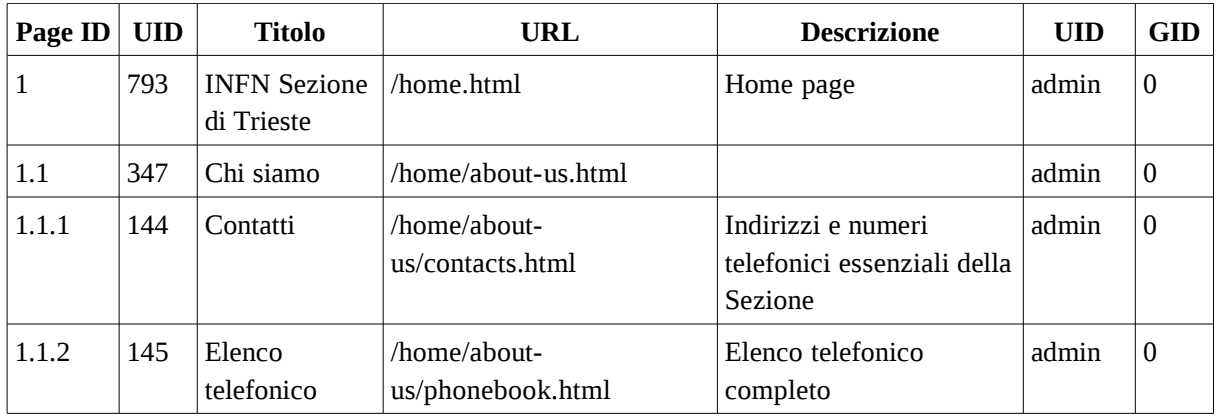

L'inventario ottenuto comprendeva oltre 400 voci, una per pagina. Un elenco così corposo sarebbe risultato di fatto inutilizzabile nelle fasi successive, pertanto lo abbiamo ridotto eliminando ridondanze e sovrapposizioni. Ad esempio:

- Una pagina indice contenente un elenco di link a pagine sottostanti è poco significativa ai fini dell'analisi. Meglio lasciare nell'elenco solo le pagine-foglia $^1$  $^1$  con i contenuti più significativi.
- Se l'elenco comprende più pagine il cui scopo è simile, spesso queste si possono ridurre.

Ad esempio il nostro inventario comprendeva numerose pagine contenenti la descrizione di svariati esperimenti di fisica nucleare. La collocazione appropriata per queste pagine all'interno dell'albero del sito è ragionevolmente molto simile. Ne abbiamo quindi rimosse la maggior parte, lasciando solo un paio di esempi. Abbiamo applicato lo stesso ragionamento anche ad altri esempi di contenuti, ad esempio eventi con caratteristiche simili e pagine contenenti notizie su vari argomenti con lo stesso livello di importanza.

La riduzione dell'elenco non richiede il coinvolgimento di utenti esterni. Può essere svolta da una o più persone che conoscano abbastanza in profondità la struttura ed i contenuti del sito e siano in grado di determinare se un certo documento è significativo oppure no.

Come risultato della riduzione abbiamo ottenuto un elenco di circa 120 contenuti rappresentativi dell'intero sito esistente, corrispondenti ad altrettante pagine. In una fase successiva abbiamo operato una ulteriore semplificazione, come diremo più avanti.

# **6.1 Sito generale, interno o entrambi?**

Per ogni contenuto presente nell'inventario (ridotto) abbiamo stabilito in quale sito esso dovesse essere inserito: in quello generale, in quello interno, oppure in entrambi.

L'analisi è stata condotta sottoponendo l'elenco dei contenuti ad un piccolo campione di

<span id="page-17-0"></span><sup>&</sup>lt;sup>1</sup>Le pagine-foglia sono quelle che si trovano all'ultimo livello dell'albero, ovvero non hanno sottopagine.

utenti interni della Sezione. Abbiamo chiesto loro di indicare in quale dei siti essi si aspettassero di trovare ognuno degli argomenti. Le risposte sono state in buona parte concordi, ma abbiamo riscontrato anche alcune differenze. Per risolvere le discrepanze abbiamo riunito i soggetti intervistati: abbiamo notato come le diverse opinioni fossero dovute in molti casi ad incomprensioni sul reale significato dei singoli argomenti. Il confronto ha permesso di chiarire facilmente i dubbi e di concordare una collocazione per ognuno dei contenuti presentati.

Il risultato dell'analisi sui 120 contenuti è stato il seguente:

- sito interno: circa 110 contenuti;
- sito generale: circa 60 contenuti.

Il totale è maggiore di 120 poiché, come previsto, gli intervistati hanno proposto di includere numerosi argomenti in entrambi i siti, con un approccio diverso a seconda del pubblico cui sono destinati.

Nonostante avessimo pianificato di estendere il sondaggio ad altri soggetti – anche esterni –, la facilità con la quale siamo giunti ad un risultato univoco ci ha portato a considerare pressoché superfluo questo ulteriore passaggio. Abbiamo comunque approfittato di una fase successiva (vedi capitolo [8\)](#page-19-0) per sondare un campione più esteso ed apportare qualche aggiustamento.

#### **7 ANALISI DELLE CHIAVI DI RICERCA**

Qualche indizio per tentare di comprendere alcune aspettative degli utenti può essere ottenuto dall'analisi delle statistiche degli accessi al sito. In particolare è utile esaminare gli accessi avvenuti in seguito alle ricerche eseguite dagli utenti su motori come Google, Yahoo, eccetera. Analizzando le chiavi di ricerca immesse dagli utenti sui motori, possiamo identificare alcuni argomenti presenti sul nostro sito ai quali i visitatori sono particolarmente interessati: essi andranno tenuti in considerazione, nel corso delle successive elaborazioni.

Un'analisi accurata sarebbe molto complessa e richiederebbe uno studio non solo delle chiavi ma anche del comportamento degli utenti dopo essere arrivati sul sito: si soffermano sulla pagina nella quale sono arrivati? Esplorano altre pagine? Quali? Si rendono conto di non aver trovato quanto stavano cercando e migrano immediatamente altrove?

Alcuni semplici strumenti di analisi dei log permettono però di estrarre facilmente qualche indicazione riguardo ai contenuti più richiesti. Non è molto, ma è qualcosa.

Abbiamo utilizzato due strumenti in parallelo. Sul sito era già in uso il software AWStats<sup>[1](#page-18-0)</sup> per l'analisi ordinaria dei log. In aggiunta abbiamo attivato un account sul servizio Google Analytics. Abbiamo configurato il CMS in modo da inserire automaticamente in ogni pagina le linee necessarie all'invio delle informazioni sugli accessi al servizio di Google, come descritto nelle istruzioni per l'uso del servizio.

I risultati ottenuti tramite questi due strumenti dopo alcuni mesi di osservazione sono

<span id="page-18-0"></span><sup>1</sup>URL:<http://awstats.sourceforge.net/>

comparabili. Riassumendo, l'interesse dei visitatori giunti sul nostro sito tramite i motori di ricerca si è concentrato sui seguenti argomenti:

- 1. eventi recenti o prossimi;
- 2. opportunità di lavoro e formazione, sia per il personale INFN che per altre figure: post-dottorato, borse di studio, ecc.;
- 3. contatti: ricerche di indirizzi, nominativi, elenco telefonico.

Nelle fasi successive del lavoro abbiamo tenuto conto anche di queste indicazioni, ad esempio per definire delle scorciatoie nella home page dei siti.

Una curiosità: nei primi posti delle statistiche esaminate non sono emerse chiavi relative in modo specifico ad argomenti di fisica. Questo è probabilmente spiegabile: il nostro sito non si occupa esplicitamente di divulgazione scientifica nel campo della fisica. Evidentemente i motori di ricerca e i visitatori esterni privilegiano siti dedicati, quando si cercano informazioni su tali argomenti.

### <span id="page-19-0"></span>**8 CARD SORTING**

Il *card sorting* è una tecnica utilizzata nella progettazione centrata sull'utente e in vari settori delle scienze sociali. Nella progettazione di un sito web essa prevede il coinvolgimento degli utenti con lo scopo di definire dei raggruppamenti di contenuti, in base a criteri liberamente decisi dagli utenti stessi. Per maggiori informazioni si vedano ad esempio M. Boscarol (2008, [3]) e D. Spencer, T. Warfel (2004, [4]).

L'uso di questa tecnica permette di comprendere come gli utenti si rappresentino la struttura del sito e come essi mettano in relazione tra loro i diversi contenuti. In questo modo è possibile realizzare una gerarchia vicina alle aspettative degli utenti, definire menu di navigazione significativi e anche assegnare opportuni metadati ai contenuti.

Riassumendo molto, il card sorting consiste nell'intervistare un campione rappresentativo di utenti del sito. Ad ogni soggetto viene proposto un elenco di contenuti o argomenti che l'intervistato deve raggruppare secondo un criterio scelto liberamente, a propria discrezione. Il risultato di ogni intervista è un insieme di "cartelle" contenenti uno o più argomenti che l'intervistato ha messo in relazione tra loro.

Esistono due tipi di card sorting:

- 1. card sorting chiuso: le categorie in cui l'utente deve classificare i contenuti sono prefissate da chi gestisce il sondaggio;
- 2. card sorting aperto: il soggetto intervistato può definire liberamente i contenitori.

Abbiamo eseguito un card sorting aperto per offrire la massima libertà agli utenti coinvolti nell'indagine.

La tecnica tradizionale per eseguire un card sorting consiste nello scrivere su dei foglietti i titoli o brevi descrizioni dei contenuti da sottoporre ad analisi e nel chiedere agli

utenti di raggrupparli in base a un criterio a propria discrezione. Ad ogni raggruppamento l'utente dovrà poi assegnare un nome significativo. Gestire un card sorting in questo modo è abbastanza complesso: in particolare sono difficoltose la raccolta dei dati in una forma che possa essere elaborata e la successiva l'analisi, soprattutto al crescere del numero di contenuti e di soggetti intervistati.

Alcuni software consentono di semplificare molto il processo: ad esempio  $xSort^1$  $xSort^1$  per piattaforma Macintosh o UXSort<sup>[2](#page-20-1)</sup> per Windows. Entrambi i programmi consentono di definire facilmente una lista di contenuti in forma tabellare – da usare al posto dei foglietti – e forniscono un'interfaccia di tipo *drag-and-drop*. Essa permette all'utente di creare facilmente una struttura di cartelle nelle quali può trascinare i contenuti utilizzando il mouse.

### **8.1 L'elenco dei contenuti**

Alcune analisi empiriche consigliano di limitare il numero di voci da sottoporre agli intervistati per il card sorting ad un massimo compreso tra 50 e 70. Oltre questi limiti il compito per l'intervistato diventa lungo e complesso.

Gli elenchi di contenuti da sottoporre al card sorting sono stati ricavati dalle liste ottenute dall'analisi dell'inventario. L'elenco di contenuti relativo al sito interno era ancora troppo lungo (110 elementi): l'abbiamo ridotto ulteriormente rimuovendo le voci meno significative, al fine di ottenere un numero di elementi compreso fra i due estremi indicati.

Le liste finali sono state stilate in modo da essere sufficientemente rappresentative dell'intero sito corrispondente.

#### **8.2 Il campione**

Secondo alcune ricerche (ad esempio J. Nielsen, 2004, [5]) un card sorting dà risultati abbastanza affidabili se i soggetti intervistati sono almeno 15. L'affidabilità risulta di poco superiore esaminandone 30.

Per il sito interno abbiamo intervistato 19 persone che lavorano presso la nostra sede, così suddivise:

- 8 ricercatori fra dipendenti e associati dell'INFN;
- 3 borsisti;
- 1 dottorando:
- 6 fra tecnici e amministrativi appartenenti a vari servizi della Sezione;
- 1 tecnico del Dipartimento di Fisica che collabora con la Sezione.

Per il sito di interesse generale abbiamo cercato di coinvolgere soggetti sia interni che non appartenenti alla nostra struttura. Abbiamo quindi allargato il campione a 25 persone, così suddivise:

• 8 ricercatori fra dipendenti e associati dell'INFN;

<span id="page-20-0"></span><sup>&</sup>lt;sup>1</sup>URL: [www.xsortapp.com](http://www.xsortapp.com/)

<span id="page-20-1"></span><sup>2</sup>URL: [http://uxsort.com](http://uxsort.com/)

- 1 ricercatore del CERN;
- 1 borsista:
- 1 dottorando;
- 3 studenti del corso di laurea in Fisica;
- 2 tecnici/amministrativi del Dipartimento di Fisica;
- 6 fra tecnici e amministrativi appartenenti a vari servizi della Sezione;
- 1 amministrativo con contratto a tempo determinato presso la Sezione, intervistato all'inizio del suo periodo di lavoro; dunque non ancora condizionato dalla visione "interna" del nostro sito;
- 1 tecnico di una ditta fornitrice della Sezione;
- 1 funzionario di un ente locale, potenzialmente interessato a contatti con il nostro ente.

### **8.3 Le interviste**

Per l'esecuzione delle sessioni di card sorting abbiamo utilizzato il programma UXSort su una macchina Windows XP. Si rimanda alla documentazione disponibile sul sito uxsort.com per informazioni sull'uso del programma.

Dal punto di vista dei soggetti intervistati, l'interfaccia drag-and-drop di UXSort è abbastanza intuitiva, come si può vedere nella figura [5.](#page-21-0) È composta da due colonne: quella di sinistra elenca i contenuti da catalogare; quella di destra la struttura di classificazione creata dall'utente trascinando le voci elencate nella prima colonna.

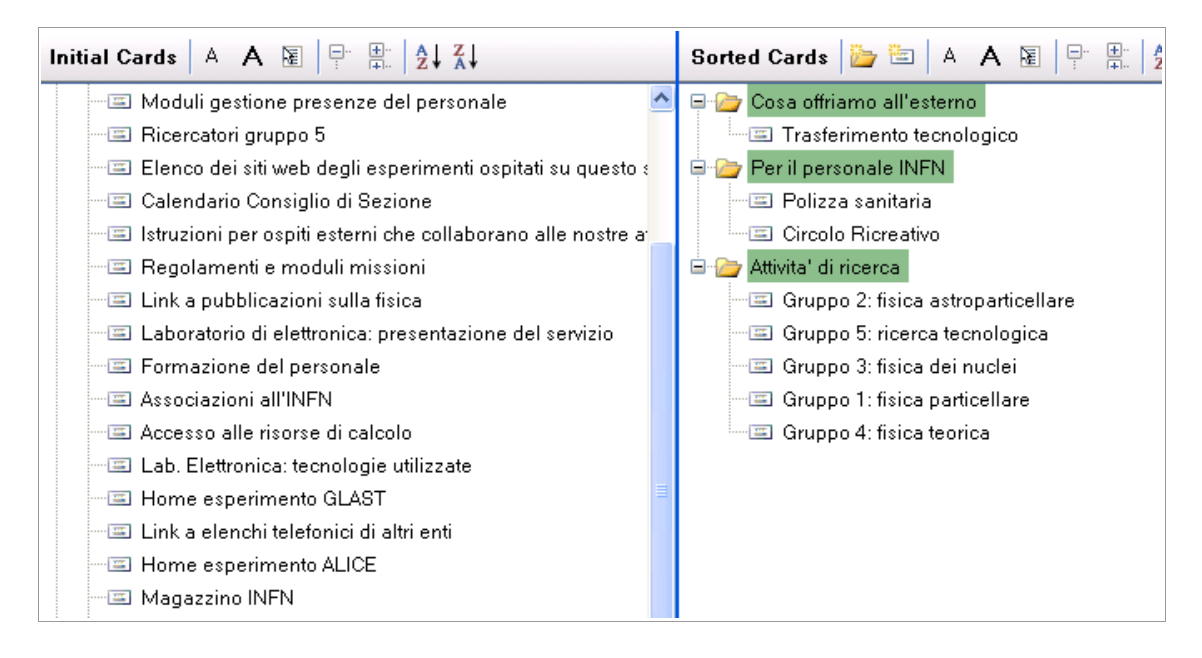

Fig. 5: interfaccia drag-and-drop di UXSort.

<span id="page-21-0"></span>Abbiamo chiarito agli intervistati lo scopo dell'esercizio e chiesto loro di raggruppare i

contenuti secondo un criterio di loro scelta, senza restrizioni. Abbiamo insistito in particolare sull'assoluta libertà nel criterio di classificazione: non esiste un modo giusto o sbagliato di svolgere l'esercizio.

Gli intervistati sono stati autorizzati a creare più livelli di raggruppamenti qualora lo ritenessero utile. Abbiamo chiesto di assegnare ad ogni contenitore un'etichetta indicativa del contenuto, in modo del tutto libero.

Nel corso dell'esecuzione del compito abbiamo osservato il comportamento degli intervistati in modo da intercettare per tempo eventuali perplessità e chiarire i dubbi: questo è molto importante, poiché l'errata interpretazione del significato di una voce può portare ad una catalogazione impropria e falsare il risultato. È fondamentale osservare il comportamento dell'intervistato in modo da accorgersi di eventuali indecisioni anche quando il soggetto non chiede esplicitamente un chiarimento; pertanto non è possibile eseguire il card sorting senza la presenza fisica di una persona che possa intervenire all'occorrenza.

Al di fuori del card sorting, abbiamo colto l'occasione per chiedere ai soggetti intervistati di segnalarci quali tra i contenuti elencati considerassero più importanti. Le indicazioni raccolte sono state usate per stabilire quali scorciatoie inserire nelle home page dei due siti.

### **9 ANALISI DEI DATI DEL CARD SORTING**

L'analisi dei dati ottenuti tramite il card sorting permette di costruire alcune ipotesi di alberatura per i siti da realizzare. L'analisi prevede tre fasi:

- 1. Elaborazione dei dati per mezzo di algoritmi di *cluster analysis* e produzione di alcuni diagrammi ad albero (dendrogrammi) dai quali risultino affinità e distanze tra le voci sottoposte ad esame, dal punto di vista degli utenti.
- 2. Osservazione dei dendrogrammi e determinazione di una soglia in corrispondenza della quale sezionare l'albero, in modo da ottenere dei raggruppamenti di voci più o meno affini tra loro. I raggruppamenti corrisponderanno alle principali aree tematiche del sito.
- 3. Assegnazione di etichette significative ai raggruppamenti.

La *cluster analysis* è un insieme di tecniche statistiche. Consente di individuare dei raggruppamenti di elementi o argomenti che presentino delle affinità secondo il punto di vista dei soggetti intervistati.

Esistono diversi algoritmi per l'elaborazione dei dati. Semplificando molto, essi si differenziano per il modo in cui vengono interpretate le distanze tra gli elementi dei vari sottoinsiemi presenti nei gruppi. Ogni algoritmo produce un diverso diagramma ad albero che mostra le relazioni tra le voci sottoposte al card sorting. Dall'interpretazione dei diagrammi si possono ricavare i raggruppamenti in base ai quali suddividere le voci del sito.

Nella nostra analisi abbiamo usato i seguenti algoritmi:

- metodo del legame singolo (*single linkage*);
- metodo del legame completo (*complete linkage*);
- metodo del legame medio (*average linkage*).

Il primo algoritmo enfatizza in particolare le similitudini. Il secondo sottolinea le differenze e di solito genera dendrogrammi più lunghi e complessi. Il terzo algoritmo è un compromesso fra i precedenti.

Nessuno dei tre algoritmi è in assoluto "migliore" rispetto agli altri. Ognuno di essi fornisce informazioni utili, pertanto i dati devono essere elaborati usando tutti e tre gli algoritmi. I tre diagrammi ad albero ottenuti devono essere interpretati e confrontati in modo da evidenziare sia le voci con grande affinità, raggruppate tra loro dalla maggioranza dei soggetti intervistati, sia gli elementi i cui legami con altri contenuti sono meno evidenti. Questi devono essere studiati con particolare attenzione per individuare la collocazione più appropriata.

Programmi come xSort e UXSort permettono l'elaborazione dei dati raccolti e la creazione dei dendrogrammi. Di solito consentono anche di manipolare i diagrammi in modo interattivo.

Abbiamo prodotto tre diagrammi per il sito interno e altrettanti per quello generale, applicando gli algoritmi sopra elencati. Un esempio di una porzione di dendrogramma è in figura [6.](#page-23-0)

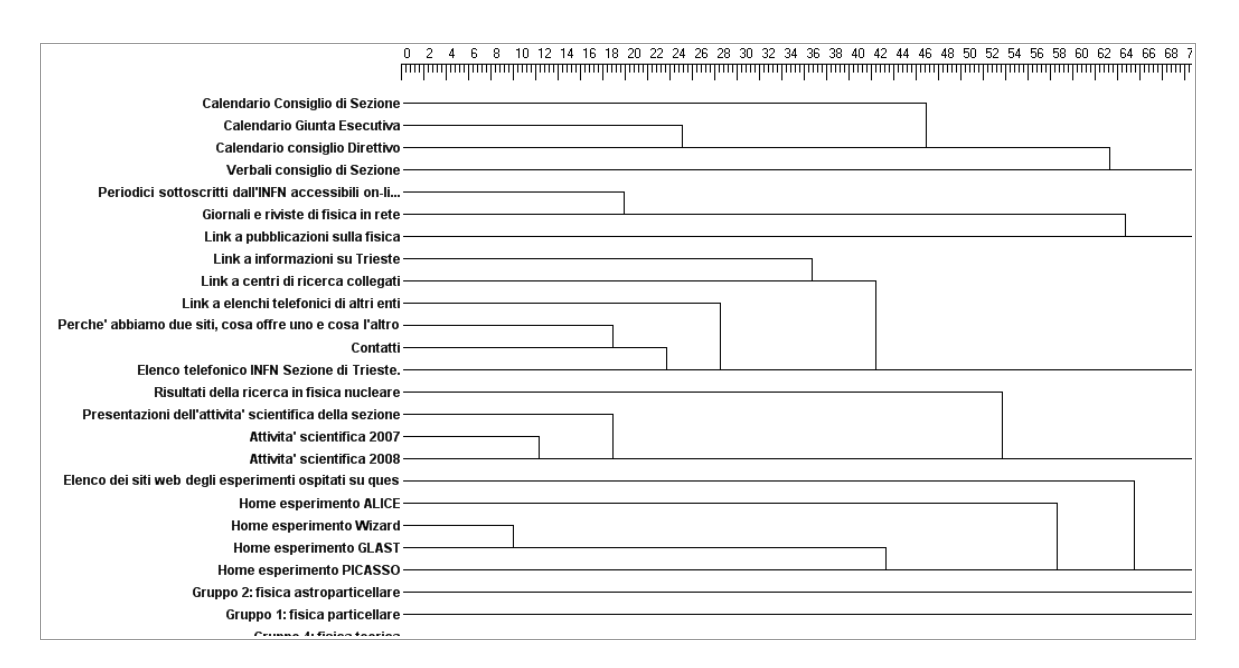

<span id="page-23-0"></span>Fig. 6: esempio di diagramma ad albero generato da UXSort.

L'esame dei dendrogrammi può essere eseguito interattivamente tramite UXSort oppure stampando i diagrammi su carta, per avere una migliore visione d'insieme.

I diagrammi ad albero devono essere sezionati con una linea verticale che incroci i rami dell'albero. Il punto nel quale collocare la linea verticale va scelto a seconda del numero di raggruppamenti che si desidera ottenere: grosso modo corrisponderanno alle aree principali del sito. Prendendo ad esempio lo schema di figura [6,](#page-23-0) più a destra tracciamo la linea, minore sarà il numero di raggruppamenti ottenuti. Ogni incrocio della linea verticale con un ramo dell'albero origina un raggruppamento contenente tutte le voci che si trovano a sinistra del punto di sezionamento. La figura [7](#page-24-0) mostra un esempio di sezionamento di un albero ed evidenzia i raggruppamenti di voci ottenuti.

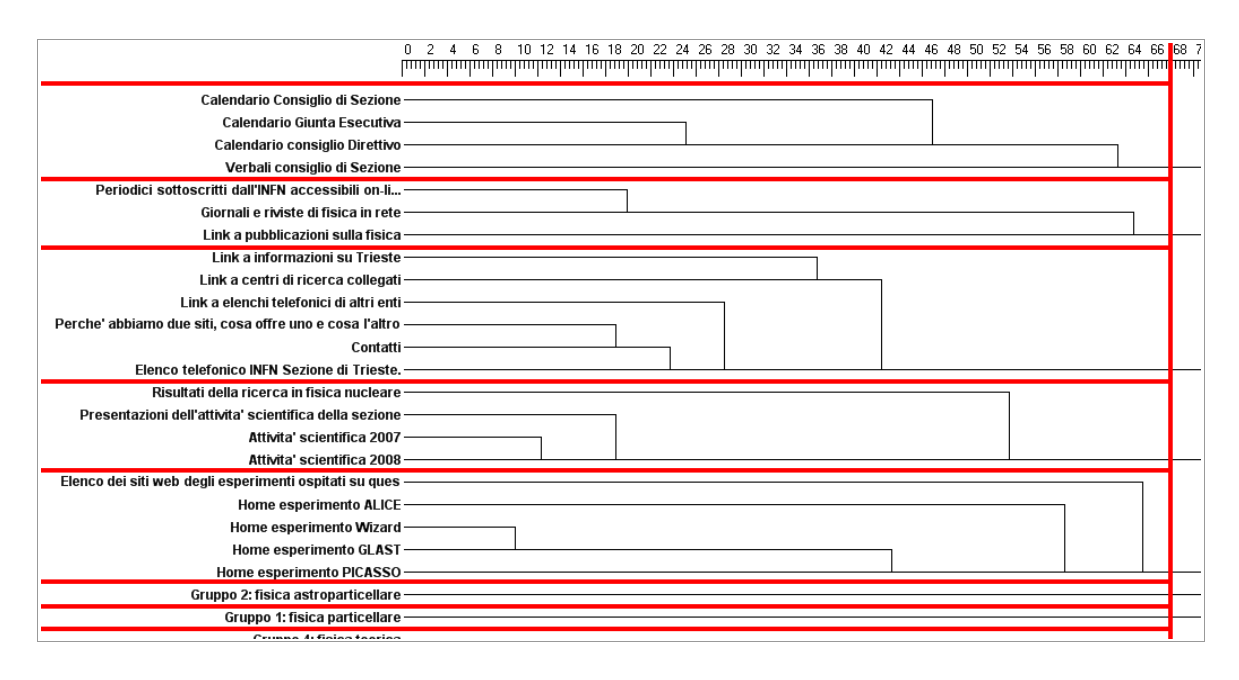

<span id="page-24-0"></span>Fig. 7: esempio di sezionamento di un diagramma ad albero.

È possibile che si debbano fare diverse prove, verificando ogni volta se un piccolo spostamento della linea verso destra o verso sinistra consenta magari di risolvere meglio l'associazione di qualche voce ad un gruppo piuttosto di un altro.

Abbiamo cercato di tracciare la soglia in modo da ottenere circa dieci raggruppamenti. Qualora le affinità tra i componenti di un raggruppamento non fossero molto stringenti, abbiamo anche considerato la possibilità di un'ulteriore suddivisione per quel gruppo. L'operazione è stata ripetuta sui tre diagrammi per ogni sito. Abbiamo riscontrato come esistano differenze significative tra di essi, dovute ai diversi algoritmi. Questo ci ha permesso di evidenziare le voci più problematiche e di studiarne una possibile collocazione.

Il risultato dell'analisi dei dendrogrammi relativi a un sito è dunque un insieme di raggruppamenti, ognuno dei quali comprende un certo numero di argomenti del sito. Ogni gruppo dovrebbe corrispondere ad una delle aree principali del sito: generalmente queste coincidono con le voci del menu principale, ma non sempre è così.

A differenza della generazione dei diagrammi ad albero, del tutto automatica e oggettiva, il loro esame comporta una rilevante componente soggettiva. Le interpretazioni possono essere numerose, di conseguenza non sempre si giunge ad una scelta univoca. Il risultato dell'analisi è dunque un'ipotesi di lavoro per la struttura del sito, non necessariamente la struttura definitiva.

Per il sito interno abbiamo formulato una singola ipotesi di raggruppamento poiché le discrepanze tra i dati ottenuti con i tre algoritmi erano limitate.

Per il sito generale, invece, abbiamo riscontrato una maggiore variabilità nei diagrammi generati con i diversi algoritmi e siamo giunti a due ipotesi diverse di raggruppamento.

Le ipotesi di struttura ottenute sono state sottoposte ad una verifica coinvolgendo i potenziali fruitori dei siti, come vedremo più avanti. Questo ci ha consentito di individuare la bozza più vicina alle aspettative, per il sito generale, e di ottimizzare alcuni aspetti valutati in modo errato o incompleto durante l'esame dei dendrogrammi.

### **9.1 Analisi delle etichette**

Una volta formulate le ipotesi di raggruppamento dei contenuti, rimane il problema di assegnare ad ogni gruppo un'etichetta significativa.

 Sebbene sia possibile scegliere le etichette soltanto in base ad un'analisi sommaria dei contenuti di ogni raggruppamento, è consigliabile utilizzare le preferenze espresse dagli utenti intervistati al fine di ottenere etichette che siano significative per la maggior parte di essi.

Ai soggetti intervistati per il card sorting avevamo chiesto non solo di raggruppare a loro discrezione i contenuti proposti, ma anche di assegnare ad ogni gruppo un'etichetta significativa. Abbiamo pertanto usato queste informazioni per individuare le definizioni più appropriate, conducendo un'analisi delle etichette (*label analysis*).

Abbiamo preso in esame le ipotesi di struttura risultanti dall'analisi dei dendrogrammi. Per ogni ipotesi abbiamo considerato, uno alla volta, i raggruppamenti di voci ottenuti. Abbiamo quindi elencato le voci contenute in ogni raggruppamento. Per ogni voce, sono state ricercate le etichette assegnate dagli intervistati ai raggruppamenti nei quali gli utenti avevano inserito quella voce. Nel caso qualcuno avesse definito una struttura a più livelli nel card sorting, abbiamo considerato le etichette di tutti i livelli soprastanti la voce considerata, ad esempio "Attività di ricerca / Fisica teorica". Per ogni voce appartenente al raggruppamento abbiamo quindi ottenuto un elenco di etichette, singole o a più livelli.

Ripetendo il processo per tutte le voci presenti in ogni raggruppamento, abbiamo riscontrato come di solito fra le etichette associate alle singole voci nello stesso gruppo ci siano dei termini o dei concetti ricorrenti. Spesso le etichette assegnate da diversi utenti sono addirittura identiche. I concetti e i termini più ricorrenti possono essere usati per definire un'etichetta significativa globale per il raggruppamento.

L'analisi delle etichette richiede l'esame dei dati grezzi raccolti con il card sorting. È un'operazione onerosa, se fatta manualmente. Per semplificare abbiamo usato un foglio di calcolo (vedi figura [8\)](#page-26-0), ottenuto a partire dal file di dati in formato XML di UXSort per mezzo di una semplice script di scansione. Abbiamo associato ad ogni voce presente nel card

|    | Α              | в                                                          |                                       | D                                                    |                                                           |                            |  |
|----|----------------|------------------------------------------------------------|---------------------------------------|------------------------------------------------------|-----------------------------------------------------------|----------------------------|--|
|    | Card ID Titolo |                                                            | user 5                                | user 3                                               | user 7                                                    | luser 9                    |  |
|    |                | 188 Accesso alle risorse di calcolo                        | Personale T.A.   Calcolo              | Informatica                                          | Servizi   Servizio Calcolo                                | Vita della Sezione   Se    |  |
| 3  |                | 110 Amministrazione                                        | Personale T.A.   Amministrazione      | Servizi                                              | Servizi   Servizi Amministrativi                          | Vita della Sezione   Ar    |  |
| 4  |                | 120 Associazioni all'INFN                                  | Attivita'                             | Dipendenti & Associati                               | Informazioni                                              | Vita della Sezione   Ar    |  |
| 5. |                | 657 Attivita' scientifica 2007                             | Attivita'                             | Attivita' Scientifica                                | Attivita' scientifica                                     | Attivita' scientifica e te |  |
| 6  |                | 1088 Attivita' scientifica 2008                            | Attivita'                             | Attivita' Scientifica                                | Attivita' scientifica                                     | Attivita' scientifica e te |  |
|    |                | 744 Bilancio esperimenti gruppo 3                          | servizi   gruppi di ricerca   gruppo3 | Attivita' di Ricerca   G3                            | Attivita' scientifica   Gruppi                            | Attivita' scientifica e te |  |
| 8  |                | 126 Calendario Consiglio di Sezione                        | Personale T.A.   Amministrazione      | Istituzionale                                        | Servizi   Servizi Amministrativi DVita della Sezione      |                            |  |
| 9  |                | 1174 Calendario consiglio Direttivo                        | Attivita'                             | Istituzionale                                        | Servizi   Servizi Amministrativi DVita della Sezione   Or |                            |  |
| 10 |                | 1175 Calendario Giunta Esecutiva                           | servizi   utilita'                    | Istituzionale                                        | Servizi   Servizi Amministrativi >Vita della Sezione   Or |                            |  |
| 11 |                | 270 Circolo Ricreativo                                     | servizi   utilita'                    | Dipendenti & Associati                               | Personale interno                                         | Vita della Sezione I CF    |  |
| 12 |                | 726 Composizione del gruppo 3                              | servizi   gruppi di ricerca   gruppo3 | Attivita' di Ricerca   G3                            | Attivita' scientifica   Gruppi                            | Attivita' scientifica e te |  |
| 13 |                | 144 Contatti                                               | servizi   utilita'                    | ChiSiamo                                             | Informazioni                                              | Contatti                   |  |
| 14 |                | 745 Database assegnazioni gruppo 3                         | servizi   gruppi di ricerca   gruppo3 | Attivita' di Ricerca   G3                            | Attivita' scientifica   Gruppi                            | Attivita' scientifica e te |  |
| 15 |                | 546 Elenco dei siti web degli esperime> servizi   utilita' |                                       | Attivita' di Ricerca   Home Pr Attivita' scientifica |                                                           | Attivita' scientifica e te |  |
| 16 |                | 145 Elenco telefonico INFN Sezione d>servizi   utilita'    |                                       | ChiSiamo                                             | Informazioni                                              | Telefono                   |  |

<span id="page-26-0"></span>Fig. 8: foglio di calcolo per l'analisi delle etichette.

sorting le etichette assegnate dagli utenti ai gruppi nei quali quella voce è stata inserita. In questo modo è stato molto semplice filtrare le voci incluse nei vari raggruppamenti e trovare le concordanze.

I termini da usare nella definizione delle etichette vengono quindi ottenuti dai nomi assegnati dagli utenti ai gruppi contenenti le voci che compaiono in ogni raggruppamento risultante dall'analisi. La scelta di quali parole considerare e quali ignorare è ovviamente soggettiva: di solito, per non sbagliare, si preferisce essere un po' prolissi a beneficio della chiarezza. Questo potrebbe creare qualche problema al momento della realizzazione dei menu del sito: molte etichette infatti sono destinate a essere usate come voci di menu, spesso in contesti della pagina in cui lo spazio disponibile è limitato. Questo problema tuttavia riguarda l'impaginazione, non l'architettura dei contenuti, e può essere risolto più avanti.

## **10 VERIFICA E RAFFINAMENTO DELLE IPOTESI DI STRUTTURA**

La validità delle ipotesi di struttura ottenute con il card sorting può essere verificata coinvolgendo di nuovo gli utenti reali del sito. Questo consente di scegliere l'ipotesi migliore, qualora esistano più alternative, ma anche di ottimizzare le strutture proposte in base al comportamento reale degli utenti.

Sul web sono disponibili alcuni sistemi che consentono la verifica in modo semplice e rapido. Abbiamo deciso di utilizzare un servizio chiamato Treejack<sup>[1](#page-26-1)</sup>: consente di simulare la ricerca di informazioni in un'ipotesi di alberatura del sito senza creare realmente il sito e senza bisogno di pensare al layout. Viene valutata esclusivamente la struttura gerarchica delle informazioni. È possibile esaminare l'efficienza delle ipotesi di struttura sottoposte a verifica e compararle fra loro.

Il servizio si basa sulla definizione di un certo numero di *task*, ovvero la ricerca di alcune informazioni all'interno della struttura, eseguita da un campione rappresentativo di utenti.

<span id="page-26-1"></span><sup>1</sup>URL: http://www.optimalworkshop.com/treejack.htm

Per ogni task il sistema permette di calcolare diversi parametri:

- 1. L'efficacia, o livello di successo: gli utenti sono riusciti a trovare l'informazione richiesta?
- 2. Il tempo di esecuzione: tempi più lunghi possono evidenziare una maggiore indecisione.
- 3. L'immediatezza: gli utenti raggiungono l'informazione senza ripensamenti oppure navigano in diverse aree del sito prima di conseguire il risultato?

Il servizio restituisce sia dei giudizi sintetici sulla funzionalità del sito, sia un grande numero di informazioni numeriche sotto forma di foglio elettronico. Un'analisi accurata di questi dati permette di trarre considerazioni molto preziose sul comportamento reale dei soggetti intervistati.

Treejack consente di far eseguire la simulazione a un numero elevato di utenti: l'esecuzione dei task è rapida e non richiede competenze specifiche; inoltre non è necessaria la presenza fisica degli utenti poiché tutto viene fatto via web.

Treejack permette di inserire un'ipotesi di alberatura del sito sotto forma di foglio elettronico. Per ogni task è necessario definire il quesito relativo all'informazione che gli utenti dovranno cercare, e in quale punto dell'albero si trovi la risposta esatta. Maggiore è il numero di task, più precisa potrà essere la valutazione della struttura; è bene comunque non esagerare, per non richiedere un impegno eccessivo agli utenti che parteciperanno alla simulazione.

Ecco alcuni esempi di task:

- Come puoi raggiungere la nostra sede presso il Dipartimento di Fisica dell'Università?
- Cerca una galleria di immagini relative alle nostre attività.
- Sei un nostro fornitore. Hai bisogno di chiedere chiarimenti su un ordine che abbiamo fatto. Cerca chi contattare e come.
- Cerca informazioni relative alla ricerca sulla fisica dello spazio.

È importante curare la formulazione dei quesiti, in modo che siano chiari ai soggetti intervistati. Per non falsare il risultato, è preferibile non usare termini che possano fuorviare. L'affidabilità della verifica dipende da una buona formulazione dei quesiti.

Per i nostri siti abbiamo definito i task in modo da valutare soprattutto gli aspetti più problematici evidenziati dal card sorting:

- informazioni tecniche e scientifiche;
- informazioni relative ad attività verso l'esterno: eventi, trasferimento tecnologico, accordi con altri enti, ecc;
- voci difficili da collocare, come la galleria di immagini.

I soggetti da intervistare vengono invitati a collegarsi ad un certo indirizzo web, al quale troveranno le istruzioni necessarie ad eseguire i task. Ad ogni utente viene mostrato il primo livello dell'alberatura sotto forma di menu, e gli viene richiesta la prima informazione da cercare. L'utente sceglie la voce di menu che ritiene corretta. A quel punto gli viene presentata l'eventuale livello sottostante dell'alberatura nel ramo selezionato. L'utente continua a navigare o torna indietro nella struttura finché raggiunge il punto dell'albero che reputa "giusto", ovvero quello in cui (secondo lui) si trova l'informazione richiesta.

I task possono essere proposti agli utenti in ordine casuale per bilanciare l'effetto di apprendimento.

#### **10.1 La verifica del sito generale**

Come detto in precedenza, l'analisi del card sorting ci aveva suggerito la stesura di due diverse ipotesi di architettura per il sito generale. Abbiamo sottoposto le due ipotesi a verifica tramite Treejack, coinvolgendo due campioni di utenti distinti, ciascuno composto da 15 soggetti, comprendenti varie tipologie di utenti reali sia interni che esterni.

In Treejack abbiamo definito 9 quesiti, alcuni con la stessa soluzione nelle due strutture ipotizzate, altri no. In un paio di giorni siamo riusciti a far eseguire 261 task (alcuni utenti hanno abbandonato alcuni quesiti): difficile raggiungere un tale risultato con strumenti diversi dal web.

I risultati hanno evidenziato come nessuna delle due strutture ipotizzate fosse soddisfacente: le valutazioni complessive di Treejack sono state di 5/10 e addirittura 2/10 (vedi figura [9\)](#page-28-0).

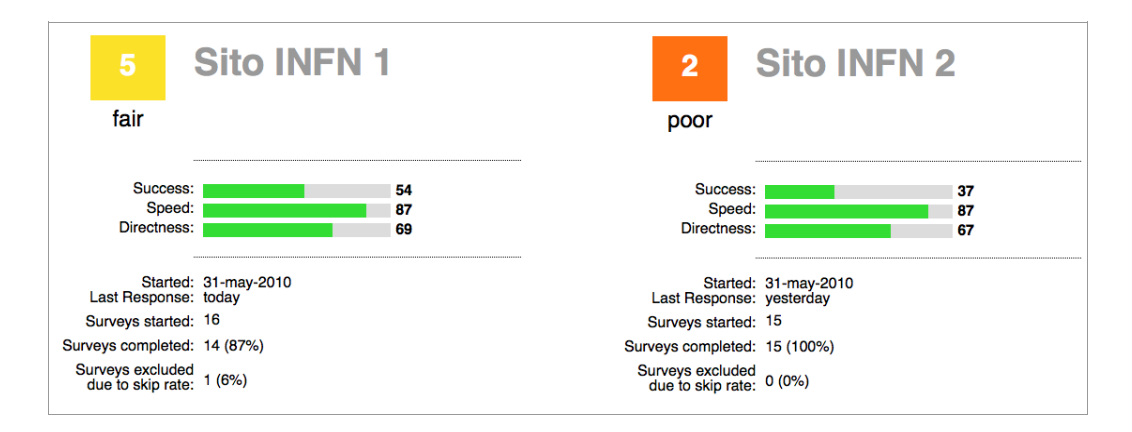

<span id="page-28-0"></span>Fig. 9: confronto fra i risultati delle simulazioni con Treejack per le due ipotesi di struttura per il sito generale.

L'esito era abbastanza prevedibile: il card sorting aveva mostrato forti discrepanze nelle aspettative degli utenti, come era logico aspettarsi data l'eterogeneità dell'utenza del sito generale. Non è semplice armonizzare le diverse esigenze al primo colpo. Ci aspettavamo dunque qualche difficoltà e la necessità di raffinare la struttura con approssimazioni successive, intervallate da una fase di verifica.

Come si vede nella figura [9,](#page-28-0) la differenza tra i due risultati complessivi sta tutta nel

livello di successo (54% contro 37%) mentre velocità di esecuzione e immediatezza sono comparabili. Questo indica che i campioni di utenti erano stati scelti in modo bilanciato. Le due strutture sono confrontabili e si differenziano per la maggiore o minore facilità nel portare a termine i compiti con successo.

Oltre al giudizio complessivo, Treejack fornisce un numero enorme di informazioni sulla simulazione, sotto forma di grafici e fogli di calcolo. È importante leggere con attenzione i dati in modo da comprendere il comportamento degli utenti, globalmente ma anche per ogni singolo task. È possibile ad esempio analizzare la dispersione nelle risposte degli utenti, i percorsi seguiti, le ricorrenze di errori, ecc. Ad esempio si veda la figura [10,](#page-29-0) nella quale si nota come gli utenti abbiano acceduto diverse aree del sito nel tentativo di trovare l'informazione richiesta.

| Cerca una galleria di immagini relative alla Sezione di<br>Trieste e alle sue attivita'. |               |                |  |  |  |  |  |
|------------------------------------------------------------------------------------------|---------------|----------------|--|--|--|--|--|
|                                                                                          | Visited first | Visited during |  |  |  |  |  |
| Opportunità di studio e lavoro                                                           |               |                |  |  |  |  |  |
| Info                                                                                     | 47%           | 53%            |  |  |  |  |  |
| Contatti                                                                                 |               |                |  |  |  |  |  |
| Attività verso l'esterno                                                                 | 13%           | 13%            |  |  |  |  |  |
| Link                                                                                     |               | 20%            |  |  |  |  |  |
| Divulgazione scientifica                                                                 | 13%           | 20%            |  |  |  |  |  |
| Notizie e rassegna stampa                                                                | 7%            | 27%            |  |  |  |  |  |
| Ricerca                                                                                  | 7%            | 20%            |  |  |  |  |  |
| Strutture                                                                                | 7%            | 20%            |  |  |  |  |  |
| Eventi, conferenze e seminari                                                            | 7%            | 20%            |  |  |  |  |  |
|                                                                                          |               |                |  |  |  |  |  |

<span id="page-29-0"></span>Fig. 10: esempio di alcune statistiche fornite da Treejack per un task.

Analizzando i singoli task, siamo riusciti a evidenziare alcuni aspetti critici ma anche le possibili soluzioni; ad esempio:

- rendere meno ambigue alcune etichette ed evitare termini troppo specialistici;
- portare in evidenza alcune informazioni che si trovano in punti profondi dell'albero, quando si tratti di contenuti che è difficile inquadrare in un'area specifica del sito;
- usare link incrociati tra aree diverse del sito quando vi siano delle ambiguità e l'utente rischi di imboccare il percorso sbagliato;
- in qualche caso, una rappresentazione "a faccette" dei contenuti, che consenta di raggiungerli secondo aspetti diversi, potrebbe essere la soluzione più appropriata.

Abbiamo anche riscontrato l'importanza della semantica nella definizione dei task: usare termini ambigui o poco comprensibili porta facilmente fuori strada gli utenti. Per non falsare la simulazione è importante formulare i task in maniera chiara e univoca.

#### **10.2 Un'altra ipotesi per il sito generale**

Come migliorare la nostra ipotesi operativa per il sito generale a partire da quanto appreso analizzando i dati di Treejack?

Siamo partiti dalla bozza che aveva ottenuto il giudizio complessivo migliore (5/10). Abbiamo lavorato in particolare sui task che avevano conseguito i punteggi più bassi, poiché essi avevano evidenziato le parti del sito bisognose di aggiustamenti. Abbiamo preso in considerazione anche gli aspetti positivi emersi dalla bozza che aveva ottenuto il giudizio peggiore (2/10): in qualche caso quest'ultima aveva conseguito un buon punteggio proprio in alcuni quesiti che invece nella prima bozza erano andati male. Abbiamo quindi cercato di trarre il meglio da ognuna delle due ipotesi e applicato caso per caso le soluzioni elencate poco sopra per la risoluzione dei punti critici.

Il risultato è stata una nuova ipotesi di alberatura per il sito generale che tenesse conto di quanto appreso. La struttura è stata sottoposta ad una nuova verifica tramite Treejack con un campione di ben 27 utenti (interni ed esterni), diversi da quelli scelti in precedenza: un campione ampio e rappresentativo di molte tipologie di utenti. 23 utenti hanno completato la simulazione.

I quesiti sono stati riformulati in modo da evitare le ambiguità riscontrate nel primo tentativo. Abbiamo eliminato alcuni task che avevano dato risultati ottimi, concentrando invece l'attenzione sugli aspetti critici: per questo abbiamo anche definito alcuni nuovi task. In totale abbiamo definito 7 quesiti.

Il risultato globale ottenuto è stato decisamente migliore dei tentativi precedenti: 7/10, come si vede in figura [Error: Reference source not found.](#page-30-0)

<span id="page-30-0"></span>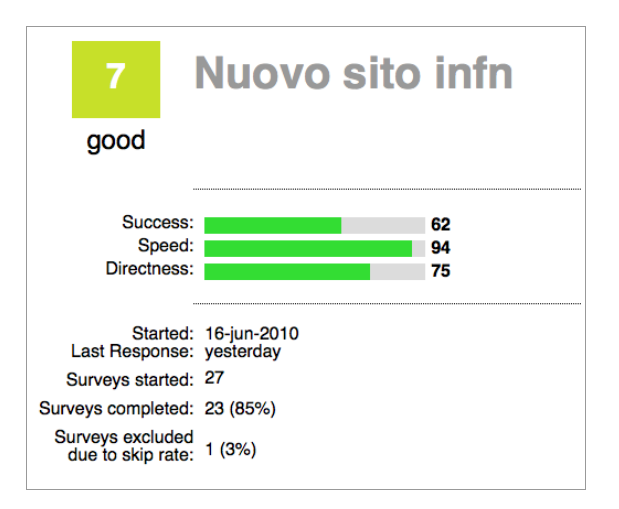

Fig. 11: risultato globale della simulazione sul secondo tentativo di ipotesi di struttura per il sito generale.

Analizzando nel dettaglio i risultati, ci siamo resi conto che la media dei punteggi è stata sensibilmente abbassata a causa di due task che quasi tutti gli intervistati hanno fallito in modo evidente. Uno dei due quesiti comprendeva un termine ambiguo che ha palesemente disorientato gran parte degli utenti, pertanto i risultati di quel task non si possono considerare significativi.

Un secondo task, anch'esso fallito da molti, è risultato meno problematico di quanto sembrasse a prima vista: tutti i soggetti che hanno fallito in quel task hanno commesso il medesimo "errore". Ovvero: hanno scelto tutti la stessa pagina, diversa da quella prevista. Evidentemente la struttura presentava un'ambiguità molto forte per un certo contenuto. Un problema come questo può essere risolto molto facilmente eliminando eventuali termini ambigui nelle label utilizzate, e soprattutto aggiungendo un paio di riferimenti incrociati nella struttura.

Tenuto conto di queste considerazioni possiamo ragionevolmente stimare che il punteggio finale avrebbe superato abbondantemente gli 8/10 solo risolvendo i due punti appena indicati: un punteggio decisamente buono, tenuto conto anche dell'eterogeneità del campione di utenti. L'architettura ipotizzata è stata quindi considerata valida, con qualche piccolo aggiustamento, senza bisogno di eseguire ulteriori simulazioni.

È evidente come il metodo di lavoro funzioni e permetta di migliorare l'architettura del sito per mezzo di raffinamenti successivi. Ogni ipotesi deve essere verificata con un campione di utenti significativo. Dai risultati delle verifiche si possono trarre indicazioni fondamentali per il miglioramento dell'esperienza di navigazione del sito da parte degli utenti.

### **10.3 La verifica del sito interno**

Per il sito interno abbiamo verificato l'unica ipotesi di architettura emersa dal card sorting con un campione di 15 utenti interni. Sono stati definiti solo 5 task, per verificare i pochi aspetti incerti evidenziati nel card sorting. In totale sono stati eseguiti 75 task.

Il risultato è stato ottimo: la valutazione complessiva di Treejack è stata 9/10 (vedi figura [12\)](#page-31-0). I singoli task hanno ottenuto tutti punteggi tra 7/10 e 10/10.

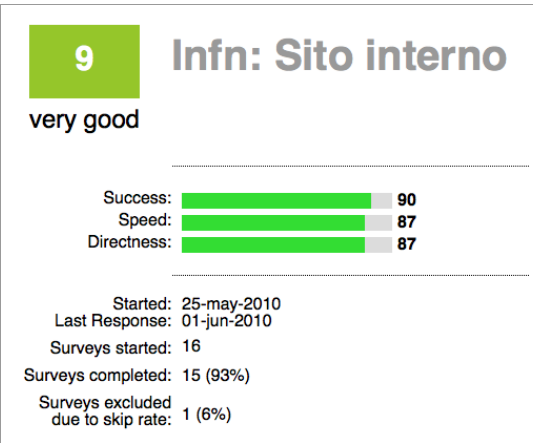

<span id="page-31-0"></span>Fig. 12: risultato globale della verifica dell'ipotesi di struttura per il sito interno.

Per il sito interno non c'è stato quindi bisogno di ulteriori raffinamenti della nostra ipotesi di alberatura. Abbiamo solo migliorato alcuni punti prevedendo qualche link incrociato e rendendo leggermente più comprensibili certe label. Per il resto, l'alberatura del sito finale rispecchia fedelmente quella ottenuta analizzando il card sorting.

### **11 LAYOUT**

Le pagine di ogni sito devono avere un aspetto coerente, che permetta di riconoscere immediatamente l'appartenenza ad una struttura comune. Questo risultato può essere conseguito mantenendo costanti alcuni elementi di impaginazione; ad esempio:

- un logo ben visibile, che rimandi alla home page del sito;
- una struttura di pagina costante;
- scelte tipografiche (font, spaziature, ecc.) e colori costanti;
- menu principali sempre visibili come elementi ancoranti.

Nel nostro progetto abbiamo dovuto affrontare una sfida in più: costruire due layout distinti ma nel contempo simili, in modo da evidenziarne lo stretto legame e la comune appartenenza alla nostra Sezione.

Abbiamo scelto di creare due layout di pagina molto somiglianti: dimensioni della testata e delle colonne, organizzazione delle informazioni nella testata e posizione del logo sono identici. Per differenziare i due layout abbiamo scelto palette di colori diverse e immagini distinte per le due testate, vedi figure [13](#page-33-1) e [14.](#page-33-0)

I layout sono semi-fluidi: la larghezza dei contenuti si adatta a quella della finestra del browser come nei layout fluidi, ma con un limite massimo. Per questioni di leggibilità è bene evitare che le linee del testo siano molto lunghe, poiché questo rende problematico il passaggio alla linea seguente del testo una volta ultimata la lettura di una riga. Abbiamo quindi imposto una larghezza massima che consenta una lettura agevole anche se la finestra del browser è molto larga.

### **11.1 Flessibilità**

Lo spazio riservato ai contenuti veri e propri in ogni pagina dev'essere progettato sulla base dello scopo della pagina e dei contenuti stessi. Ogni pagina può avere una funzione diversa e richiedere un'impaginazione particolare per ottimizzare la comunicazione verso l'utente. È necessario quindi progettare una serie di elementi di impaginazione flessibili che consentano di organizzare gli elementi di contenuto in modi diversi. Così facendo i redattori potranno scegliere l'impaginazione più appropriata, caso per caso.

La flessibilità dev'essere intesa soltanto per l'area della pagina dedicata ai contenuti veri e propri: il resto dell'impaginazione deve rimanere costante nel sito, come detto in precedenza.

Per l'impaginazione dei contenuti abbiamo progettato due livelli di flessibilità:

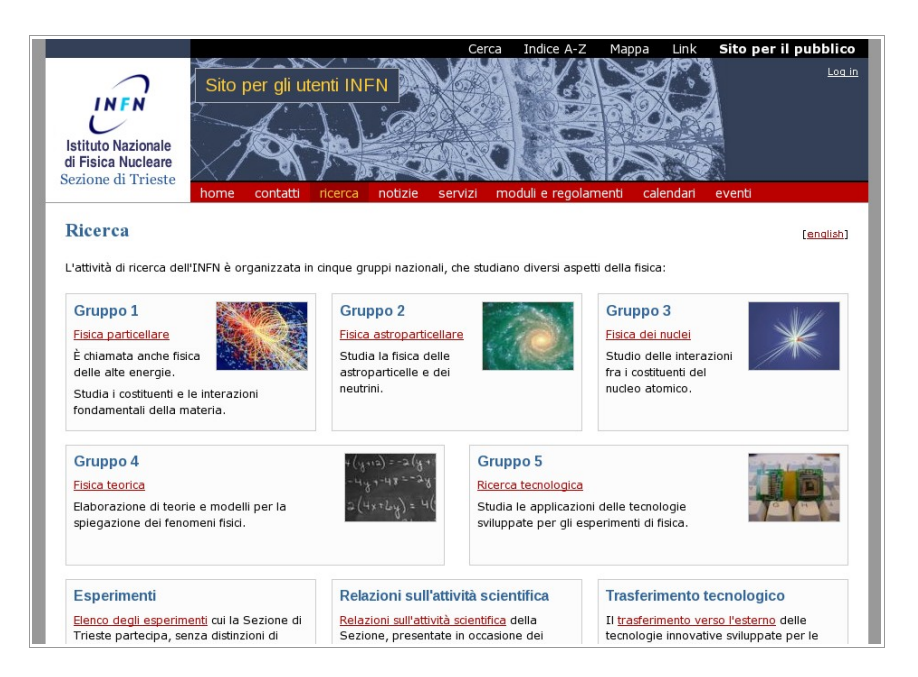

<span id="page-33-1"></span>Fig. 13: esempio di pagina del sito per gli utenti interni.

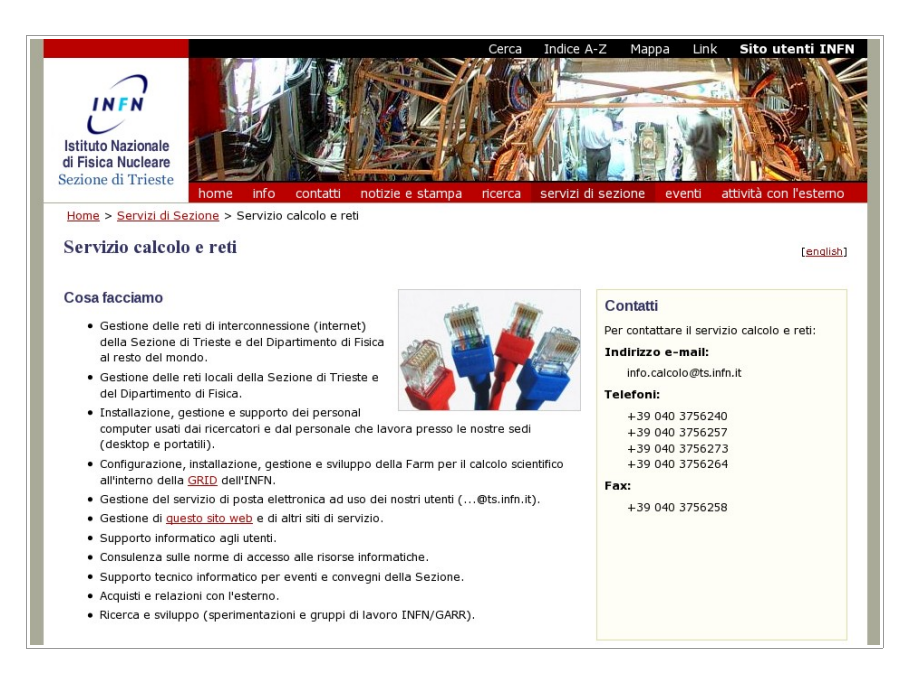

<span id="page-33-0"></span>Fig. 14: esempio di pagina del sito per il pubblico.

- 1. I redattori possono scegliere una struttura di pagina a una o a più colonne, con differenti proporzioni e la possibilità di inserire automaticamente un menu secondario in una colonna laterale (vedi capitolo [11.2\)](#page-34-1).
- 2. Indipendentemente dalla struttura scelta, i redattori possono gestire in modo creativo i singoli blocchi di contenuto per mezzo di una organizzazione "a box" (capitolo [11.3\)](#page-34-0).

## <span id="page-34-1"></span>**11.2 Strutture a una o più colonne per l'area dei contenuti**

In precedenza abbiamo ricordato come sia utile definire layout diversi a seconda dello scopo della pagina, anche per mantenere alta l'attenzione dell'utente. Nel sito esistente, gran parte delle pagine avevano la struttura a due colonne visibile in figura [1](#page-7-0) a pagina [8:](#page-7-0) una stretta colonna sinistra riservata ai menu ed una più ampia per i contenuti veri e propri. Un layout unico, dunque, adatto a molte pagine ma non a tutte.

Per i nuovi siti abbiamo deciso di offrire ai redattori una maggiore flessibilità nell'organizzazione della parte centrale della pagina, ovvero quella riservata ai contenuti. Sono stati realizzati un certo numero di modelli in grado di soddisfare diverse esigenze: a colonna singola, a due e a tre colonne, con menu creati manualmente oppure automaticamente. I redattori possono scegliere il modello più adatto ad ogni pagina, ma anche proporre nuovi modelli nel caso quelli esistenti non soddisfino le loro necessità.

In questo modo si mantiene sotto controllo la gamma dei modelli di impaginazione disponibili, poiché questi vengono creati e gestiti in modo centralizzato, e si garantisce la loro correttezza formale. Nel contempo, però, i redattori sono liberi di scegliere il modello più appropriato per ogni pagina.

Per la gestione dei modelli abbiamo utilizzato l'estensione Page Template Selector<sup>[1](#page-34-2)</sup> di Typo3. Essa consente di fare quanto proposto con grande semplicità per mezzo dell'interfaccia di creazione delle pagine nel Backend del CMS. È possibile variare la struttura di una pagina in qualsiasi momento, qualora le esigenze dovessero cambiare.

L'impaginazione a due colonne, una delle quali riservata ad un menu generato automaticamente, è stata definita come modello di *default* in caso il redattore non faccia una scelta esplicita.

### <span id="page-34-0"></span>**11.3 Layout "a box"**

Ogni blocco di contenuto all'interno di una pagina può essere immaginato come un box rettangolare. Spesso è utile poter organizzare i blocchi in un ordine diverso da quello sequenziale dall'alto verso il basso; ad esempio: disporre più blocchi su una stessa linea o incolonnarli (figura [15\)](#page-35-0).

Anche per i box abbiamo cercato una soluzione flessibile, fatte salve alcune caratteristiche comuni dal punto di vista grafico. Sono stati predisposti un certo numero di modelli di box diversi, per dimensioni e caratteristiche estetiche: alcuni sono adatti per incolonnare normali elementi di testo, altri per mettere in evidenza certi blocchi di contenuto. I redattori hanno la possibilità di stabilire in qualsiasi momento come un blocco debba essere impaginato: ogni blocco può essere gestito indipendentemente, senza bisogno di definire a priori delle strutture per riga o per colonna.

Le strutture a box sono state usate diffusamente nei due siti. Si vedano ad esempio le home page, di cui si parla diffusamente nel capitolo [13.](#page-37-0)

<span id="page-34-2"></span><sup>&</sup>lt;sup>1</sup>Chiave nel repository delle estensioni di Typo3: rlmp\_tmplselector.

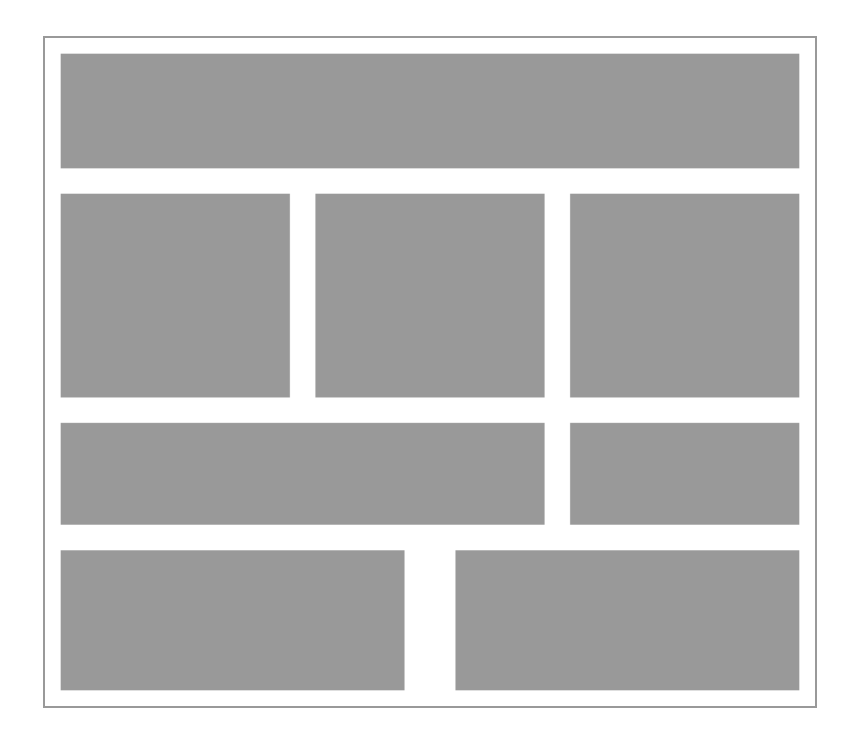

Fig. 15: blocchi di contenuto "a box".

## **11.4 Rispetto degli standard**

<span id="page-35-0"></span>Abbiamo realizzato i nuovi siti secondo le specifiche del linguaggio xhtml 1.0 strict.

I fogli di stile sono stati scritti secondo le specifiche CSS2, con alcune eccezioni di limitata importanza non previste dallo standard ma supportate dai browser più diffusi.

Abbiamo inoltre cercato, per quanto possibile, di rendere i siti accessibili secondo le linee guida WCAG 1.0 a livello AA o superiore.

### **12 NAVIGAZIONE**

Nei paragrafi seguenti descriveremo i menu per la navigazione all'interno dei siti.

# **12.1 Menu principale**

Il nostro studio, completato con il card sorting e la formulazione dell'alberatura più adatta per i due siti, ci ha consentito di determinare le aree tematiche principali in base alle quali suddividere i contenuti.

Come avviene nella maggior parte dei siti, nel menu principale abbiamo inserito i link corrispondenti alle macro-aree. Abbiamo inoltre aggiunto un link alla home page: è buona norma inserirlo nel menu principale anche quando un link alla home è fornito tramite il logo nella testata del sito.

Abbiamo escluso dal menu principale le utilità di supporto alla navigazione: motore di ricerca, mappa del sito, indice degli argomenti. Questi non sono veri e propri contenuti ma ausili per l'utente, che è preferibile collocare in uno spazio diverso. Per maggiori dettagli sugli ausili alla navigazione vedi il capitolo [14.](#page-40-0)

La definizione delle voci da inserire nel menu principale e la scelta delle label devono essere fatte prima di creare il layout di pagina, poiché la lunghezza del menu principale condiziona in modo determinante l'impaginazione. Anche per questo motivo è fondamentale strutturare bene il menu principale ed evitare modifiche estemporanee. Se le macro-aree del sito vengono stabilite in modo corretto non dovrebbe esserci la necessità di cambiare il menu principale, a meno che lo scopo del sito non cambi.

Definire delle etichette per il menu principale che siano significative, non ambigue e al tempo stesso sufficientemente concise spesso si rivela impresa ardua. Un'etichetta concisa come "Attività", "Ricerca" o "Servizi" rischia di essere troppo vaga, ma "Attività di ricerca scientifica" o "Laboratori e servizi di supporto" sono decisamente troppo lunghe per essere incluse agevolmente in un menu orizzontale. Una soluzione consiste nell'uso di una script che permetta di generare dei *tooltip*, ovvero di far comparire un piccolo box sovrapposto alla pagina quando il puntatore del mouse passa sopra un determinato oggetto. Abbiamo usato un programma JavaScript chiamato Tooltip<sup>[1](#page-36-1)</sup>, che si basa sulla libreria jQuery<sup>[2](#page-36-2)</sup>. Grazie ai tooltip, abbiamo potuto definire delle etichette concise nel menu principale; quando si passa con il mouse sopra una di esse, viene visualizzato un box con una descrizione estesa (vedi figura [16\)](#page-36-0).

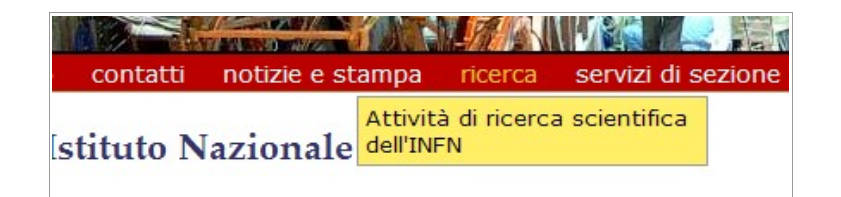

<span id="page-36-0"></span>Fig. 16: esempio di tooltip per il menu principale.

Si tratta di un esempio di incremento progressivo dell'usabilità rispetto al funzionamento di base del menu. Allo stesso scopo si potrebbe usare anche il campo "title" delle anchor (tag <a>) in HTML, ma i tooltip consentono una maggiore personalizzazione dello stile del box e l'immediatezza nella visualizzazione del box al passaggio del mouse. Inoltre in questo modo il tooltip è disponibile anche sui browser che gestiscono il campo title in modo diverso.

Il numero ridotto di macro-aree dei siti e la concisione delle etichette ci hanno consentito di ottenere un menu principale orizzontale di lunghezza ragionevole, che nella maggior parte dei casi viene visualizzato su una sola riga. In caso l'utente utilizzi una risoluzione molto bassa o un font molto grande il menu viene spezzato su due linee, ma risulta comunque interamente visibile.

<span id="page-36-1"></span><sup>1</sup>URL: http://flowplayer.org/tools/tooltip/

<span id="page-36-2"></span><sup>2</sup>URL: http://jquery.com/

#### **12.2 Menu secondari**

Oltre al menu principale, in molte aree informative dei siti sono utili dei menu secondari per gestire un'ulteriore articolazione in sottopagine. Per questi menu abbiamo riservato una colonna laterale, attivata a discrezione dei redattori.

Come visto nel capitolo [2.6,](#page-11-1) un problema dei menu secondari è la loro gestione quando l'albero del sito ha molti livelli di profondità, poiché gestire un menu con più di due livelli è di solito difficile. Nella riorganizzazione dell'albero dei contenuti abbiamo cercato di ridurre la profondità allargando alcuni livelli. Abbiamo inoltre ripensato le pagine indice di alcune aree informative come piccole home page "di area". In questo modo è spesso possibile evitare un livello di menu secondario e partire direttamente dal livello successivo: se consentiamo all'utente di scegliere in modo preciso un'area informativa bene distinta dalle altre, per mezzo di una struttura razionale, possiamo preoccuparci solo dei sottolivelli di quell'area senza dover tenere traccia di tutti i livelli soprastanti. In questo modo si può ridurre l'affollamento visivo senza che la navigazione risulti ostacolata.

#### **12.3 Menu "a briciole di pane"**

Nel capitolo [2.6](#page-11-1) abbiamo accennato ai menu "a briciole di pane" presenti nel vecchio sito. Il nome è improprio: essi indicano la posizione della pagina nella gerarchia del sito, non il cammino dell'utente. Sono molto importanti per l'orientamento dei visitatori. Ad esempio:

Home > Servizi di Sezione > Amministrazione

Questo utile strumento di navigazione è stato mantenuto anche nei nuovi siti.

È possibile omettere questo menu nella home page e nelle pagine principali delle macro-aree del sito: in questi casi un'opportuna distinzione di stile nel menu principale può svolgere adeguatamente la stessa funzione.

#### <span id="page-37-0"></span>**13 LE NUOVE HOME PAGE**

Le home page dei due siti sono state strutturate in modo diverso una dall'altra (figura [17\)](#page-38-0). Questo dipende dalla diversa finalità dei siti: le due home page si rivolgono a utenti differenti, dunque contengono informazioni strutturate in modo diverso a seconda dei visitatori cui sono destinate.

Nel capitolo [2.5](#page-8-0) abbiamo descritto alcune caratteristiche essenziali che tutte le home page dovrebbero avere, e alcune criticità della vecchia home page. Abbiamo cercato di migliorare le nuove home page rispetto alla vecchia, in particolare distribuendo meglio lo spazio fra le tre funzioni principali di ogni home page:

- 1. identità;
- 2. orientamento e navigazione;
- 3. novità.

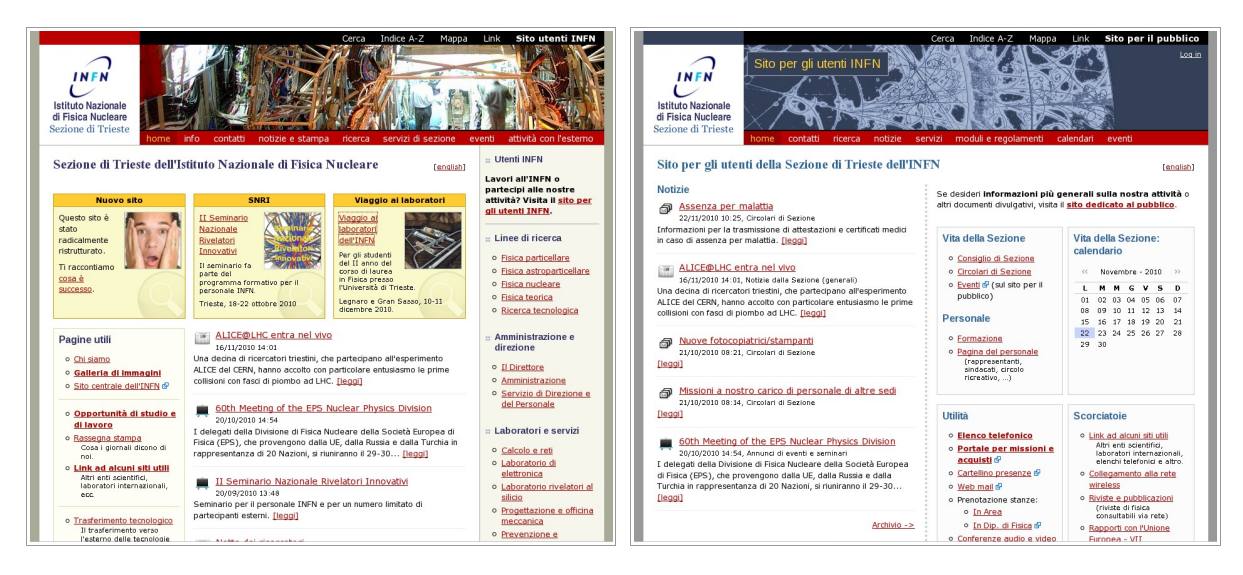

Fig. 17: home page del nuovo sito generale e di quello per gli utenti interni.

### <span id="page-38-0"></span>**13.1 Identità**

Al posto della lunga descrizione dell'INFN che occupava gran parte della vecchia home page, ora l'identificazione dei siti è affidata esclusivamente alla testata e al titolo. La testata include un'immagine diversa per i due siti. Il logo è più evidente di prima e la scritta "Istituto Nazionale di Fisica Nucleare – Sezione di Trieste" è più leggibile.

Il menu principale del sito generale comprende la sezione "Info", cui è delegata la descrizione estesa del nostro ente e della Sezione, per il pubblico esterno.

La nuova impostazione ha permesso di liberare molto spazio nella home page per altre funzioni.

#### **13.2 Orientamento e navigazione**

Sono state notevolmente ampliate le aree contenenti collegamenti diretti ad altre parti del sito. Le pagine puntate dalle home page non sono agganciate direttamente sotto queste ultime, a differenza del vecchio sito (vedi capitolo [2.5\)](#page-8-0): sono invece distribuite in vari punti del sito in modo da rispettare la razionalità dell'architettura informativa. Di conseguenza le raccolte di link nelle home page non si configurano come veri e propri menu secondari, ma come elenchi di scorciatoie.

Indicazioni su quali pagine dovessero essere raggiungibili rapidamente dalle home page sono state fornite dagli utenti coinvolti nelle varie fasi del lavoro e dall'analisi delle chiavi utilizzate sui motori di ricerca. La struttura è flessibile ed aperta all'inserimento di altri link secondo le necessità.

È importante che le aree delle home page dedicate all'orientamento e alla navigazione siano strutturate e che sia in qualche modo stabilita una priorità: i link più rilevanti dovrebbero essere nella parte alta della pagina, in modo da essere più visibili.

### <span id="page-39-0"></span>**13.3 Novità**

Questo aspetto delle home page è stato potenziato in modo particolare. Per valorizzare le novità presenti sul sito si possono ora usare diversi strumenti, a seconda di cosa si desideri comunicare.

- Per segnalare nuovi servizi o nuove sezioni tematiche del sito è possibile usare in modo appropriato le aree per l'orientamento descritte poco sopra.
- Eventi, iniziative e contenuti particolarmente rilevanti possono essere evidenziati in entrambi i siti per mezzo di box colorati posizionati nella parte alta della pagina, subito sotto il titolo: vedi l'immagine relativa alla home page del sito generale nella figura [17.](#page-38-0)
- Notizie e annunci pubblicati dalla Sezione di Trieste: le aree dedicate a questi contenuti sono state valorizzate in entrambe le home page. Lo spazio dedicato alle notizie è stato notevolmente ampliato e posizionato in modo più evidente.

Nella home page del sito generale compaiono gli avvisi di interesse per il pubblico non specializzato. Nella home page del sito interno sono inserite sia le notizie di interesse generale che quelle indirizzate agli addetti ai lavori, in modo che gli utenti interni siano informati di tutto ciò che riguarda la Sezione consultando il solo sito interno.

Negli elenchi delle ultime notizie abbiamo scelto di visualizzare, oltre al titolo, anche un breve sommario: secondo alcuni studi questa impostazione è la più apprezzata dalla maggioranza degli utenti poiché consente di farsi un'idea più precisa del contenuto della notizia rispetto al solo titolo.

• Brevi notizie dal mondo della fisica: nella parte bassa della home page del sito generale, un box (non visibile nella figura [17\)](#page-38-0) segnala notizie di vario genere sul mondo della fisica, prelevate direttamente dall'area tematica dei comunicati del sito centrale dell'INFN, tramite feed RSS.

Questi comunicati sono stati posizionati in modo meno evidente delle notizie della Sezione, per dare maggiore risalto a queste ultime: i comunicati INFN, infatti, si possono trovare anche su altri siti dell'INFN, pertanto è bene che le notizie peculiari della Sezione siano più evidenti.

### **13.4 Emersione dei contenuti**

La home page viene usata anche per evidenziare, in modo permanente o temporaneo, parti del sito che hanno bisogno di essere promosse: eventi, scadenze, bandi, novità.

Come per tutte le pagine dei siti, anche per le home page sono stati predisposti diversi modelli alternativi flessibili, con differenti organizzazioni in colonne e la possibilità di allineare i blocchi di contenuto in modo creativo per mezzo di box. Possiamo usare questi modelli per far emergere temporaneamente alcuni contenuti rispetto agli altri.

L'emersione dei contenuti non deve mescolarsi con i menu principali o secondari: i contenuti da evidenziare cambiano nel tempo, mentre i menu sono stabili.

L'uso di piccoli box dedicati è la forma più appropriata per questo tipo di informazioni. Come detto nel capitolo [13.3,](#page-39-0) appositi box possono essere usati per evidenziare alcuni contenuti, con diversi livelli di priorità e rilevanza.

In alcuni casi, al posto dei box è preferibile usare il sistema di news. Questi due strumenti soddisfano esigenze differenti: le news permettono un'archiviazione ordinata dei comunicati e fanno slittare verso il basso le informazioni meno recenti. I box si prestano meglio per contenuti da far restare in evidenza per un certo periodo, senza il rischio che essi vengano scavalcati da altri più recenti ma talvolta meno prioritari. Tutto dipende da cosa dobbiamo comunicare e dalla rilevanza che attribuiamo ad una certa informazione.

# <span id="page-40-0"></span>**14 OLTRE LA GERARCHIA DELLE INFORMAZIONI: AUSILI ALLA NAVIGAZIONE**

Una gerarchia di informazioni, per quanto realizzata tramite un processo di progettazione centrato sugli utenti, non è sufficiente da sola ad accontentare le aspettative di tutti i fruitori. Ogni visitatore ha esigenze differenti e si crea un proprio modello mentale della gerarchia del sito. Poiché esistono infiniti utenti ma una sola gerarchia fisica possibile, questa sarà nella migliore delle ipotesi un compromesso ragionato.

Per semplificare l'accesso alle informazioni al maggior numero possibile di soggetti, è necessario quindi attivare appropriati sistemi di indicizzazione e di ricerca. Alcuni di questi erano già presenti nel vecchio sito:

- 1. La mappa del sito. Consente al visitatore di comprendere la gerarchia delle pagine e di costruirsi un modello mentale del sito, ma non è di grande aiuto per ricercare specifici contenuti.
- 2. Il motore di ricerca interno al sito: strumento molto utile per trovare informazioni in base a una o più chiavi di ricerca.

A questi strumenti può essere aggiunto un sistema di marcatura che permetta ai redattori di assegnare delle etichette (*tag*) ai contenuti. Le etichette possono essere utilizzate in modi diversi a seconda delle necessità: ad esempio per realizzare un indice alfabetico degli argomenti, una *tag cloud* oppure una più complessa interfaccia a faccette. Uno strumento come questo consente all'utente non solo di cercare contenuti dei quali sia già a conoscenza, ma anche di scoprire altri argomenti presenti sul sito.

#### **14.1 Aggiustamenti al motore di ricerca**

Il motore di ricerca interno al sito si basa su un'estensione di Typo3 chiamata mnoGoSearch<sup>[1](#page-40-1)</sup>. Il motore era già attivo sul sito esistente, ma durante la riorganizzazione abbiamo apportato alcuni miglioramenti, in particolare:

<span id="page-40-1"></span><sup>&</sup>lt;sup>1</sup>Chiave nel repository delle estensioni di Typo3: mnogosearch.

- È stata aggiunta una funzione di ricerca approssimata (*fuzzy search*), basata sui dizionari di Ispell. Essa consente di ricercare anche parole simili a quella digitata dall'utente, ad esempio termini aventi la stessa radice, oppure accomunare singolari e plurali.
- È stato aggiunto un sistema di auto-completamento delle chiavi di ricerca durante la digitazione da parte dell'utente per ridurre la probabilità di errori di battitura e aumentare l'efficienza. Abbiamo utilizzato la libreria jQuery con un modulo aggiuntivo chiamato jquery\_Autocomplete.
- È stato risolto un problema del programma pdftohtml, usato da mnoGoSearch per indicizzare i file pdf: talvolta nell'output venivano inclusi dei caratteri non leggibili a causa dell'errata interpretazione di alcuni codici Unicode.

## **14.2 Etichette e indicizzazioni**

La facoltà di aggiungere delle etichette verbali ai contenuti del sito amplia le possibilità di indicizzazione, classificazione e reperimento delle informazioni. Invece di assegnare ad ogni oggetto una posizione in uno schema predefinito, consentiamo a ogni redattore di applicare ai contenuti un certo numero di etichette completamente libere, senza vincoli dipendenti da uno schema di classificazione prefissato. Con questo sistema non conta dove un contenuto si trovi all'interno della gerarchia ma quali siano le informazioni aggiunte ad esso sotto forma di etichette.

In questo modo l'usabilità del sito viene potenziata e la gestione si semplifica.

Per migliorare la fruizione da parte dell'utente possiamo usare le etichette per costruire diversi tipi di indici:

- indice alfabetico dei contenuti;
- *tag cloud*: è una rappresentazione delle etichette usate in un sito, generalmente con la caratteristica di utilizzare differenti dimensioni di font a seconda dell'importanza delle etichette, in modo da realizzare una sorta di lista pesata;
- interfaccia a faccette: si tratta di un metodo di classificazione molto flessibile basato sull'assegnazione di più metadati, detti per l'appunto faccette, ad ogni oggetto. Ne consegue una grande flessibilità, poiché ogni contenuto potrà essere rintracciato per mezzo di un singolo metadato o combinazioni di più di uno di questi. Per maggiori informazioni vedi ad esempio W. Denton (2009, [6]).

In prima battuta abbiamo escluso la realizzazione di un'interfaccia a faccette: richiede un grosso sforzo progettuale ed è poco adatta ad un sito come il nostro, dove i contenuti sono molto eterogenei e difficilmente classificabili in base alle faccette, a meno di non prevederne una gamma piuttosto vasta. Eventualmente questa opzione potrà essere riconsiderata in futuro.

Ci è invece sembrata molto utile l'attivazione di un indice alfabetico. Un indice è più leggibile rispetto a una tag cloud, in particolare se il numero di etichette sarà elevato come ci aspettiamo a causa dell'eterogeneità dei contenuti del sito.

Numerose estensioni di Typo3, più o meno complete, consentono l'assegnazione delle etichette e la realizzazione di indici, o all'occorrenza anche di una tag cloud. Abbiamo scelto un'estensione in fase di sviluppo ma molto promettente, chiamata Tag Pack<sup>[1](#page-42-0)</sup>. Consente di definire etichette per qualsiasi tipo di contenuto all'interno del CMS tramite un sistema di campi virtuali, ovvero senza modificare le tabelle esistenti nel database MySQL. Essa utilizza inoltre un'interfaccia piuttosto avanzata per la definizione delle etichette, con una funzione di auto-completamento del testo digitato. Questo permette di ridurre gli errori di battitura e nel contempo verificare se una chiave simile è già stata definita, mentre stiamo digitando.

Abbiamo aggiunto all'estensione Tag Pack numerose funzionalità, tra le quali il supporto multi-lingua per i contenuti di tipo "pages", la traduzione in italiano, l'ordinamento dei risultati, un sistema di raggruppamento e indicizzazione alfabetica e alcune definizioni utili alla personalizzazione del layout. Le nuove funzioni sono state inviate all'autore dell'estensione in modo che esse vengano inserite nelle prossime versioni ufficiali.

Le etichette verranno assegnate direttamente dai redattori dei contenuti o da un sottoinsieme autorizzato di questi per evitare usi poco appropriati o definizioni non accurate. A regime resteranno probabilmente da gestire alcuni problemi caratteristici di tutti i sistemi di definizione dei tag:

- Sinonimi: nell'elenco dei tag potrebbero comparire vocaboli con lo stesso significato, associati a contenuti diversi. Questo può disorientare il visitatore.
- Varianti ortografiche.
- Mancanza di standardizzazione: le etichette sono a discrezione del redattore.
- Mancanza di gerarchia: le etichette sono tutte sullo stesso piano.
- Aumento incontrollato del numero di etichette definite nel sito.

Valuteremo come affrontare questi aspetti se e quando essi diventeranno rilevanti. Potrebbe essere necessario limitare il numero di redattori autorizzati a definire nuove etichette o attivare qualche sistema di controllo.

### **15 LA TRANSIZIONE**

La migrazione dal vecchio sito a quelli nuovi è stata effettuata senza creare particolari disservizi, nonostante per un tempo abbastanza lungo i siti nuovi siano stati in lavorazione a fianco di quello vecchio.

Il sito vecchio ha continuato a funzionare normalmente fino a transizione avvenuta. I contenuti e i servizi sono stati progressivamente trasferiti (o creati ex-novo) e verificati sui nuovi siti. È stato attivato un sistema per tenere traccia delle modifiche successive al trasloco delle singole pagine, in modo da poter eseguire un allineamento al momento della definitiva

<span id="page-42-0"></span><sup>1</sup>Chiave nel repository delle estensioni di Typo3: tagpack.

chiusura del vecchio sito.

Per evitare conflitti negli indici del CMS, sui nuovi siti non è stata attivata l'estensione RealURL fino a transizione completata: in caso contrario si sarebbero potuti verificare dei conflitti, poiché nel corso del trasloco i siti erano gestiti all'interno di un'unica alberatura.

Il servizio è stato sospeso solo per pochi minuti nel momento in cui i nuovi siti hanno preso definitivamente il posto di quello vecchio.

#### **16 VERIFICA**

Il nostro lavoro non si conclude con la pubblicazione dei siti. Nel corso del tempo dovrà essere verificata la validità delle scelte fatte: sono effettivamente rispondenti alle aspettative dell'utenza oppure dovranno essere riviste?

Gli strumenti per la verifica potranno essere diversi. Il principale è l'analisi dei log file dei siti, eseguita con specifici programmi: ad esempio Google Analytics e il software awstats offrono informazioni in molti casi sovrapponibili, ma per altri aspetti complementari.

Potremo inoltre ripetere periodicamente delle verifiche coinvolgendo piccoli campioni di utenti: questo sarà importante soprattutto in caso di revisioni di parti corpose dei siti.

#### **17 TRADUZIONI**

Il sito della Sezione è da molti anni bilingue: molti contenuti sono disponibili sia in italiano che in inglese.

Anche in questo contesto lo sviluppo non ha seguito regole precise. Sebbene sia auspicabile che tutti i contenuti siano disponibili prima di tutto in italiano, con versione alternativa in inglese per buona parte di essi, in molti casi sono stati realizzati contenuti solo in lingua inglese. Questo limita la fruizione da parte di visitatori che conoscono solo l'italiano, e andrebbe quindi evitato. Se per i contenuti specialistici ciò potrebbe essere forse meno problematico (ma rimane sconsigliabile), il problema è particolarmente sentito per i contenuti rivolti al pubblico.

Typo3 consente di gestire agevolmente pagine multi-lingua: è bene trarne vantaggio per fare in modo che più contenuti possibile siano disponibili sia in italiano che in inglese.

La traduzione dei contenuti sui nostri siti ricade inevitabilmente sui redattori, con l'eventuale supporto di altre persone della Sezione.

## **18 LINEE GUIDA PER LA REDAZIONE DEI CONTENUTI**

Il mantenimento del sito richiede il rispetto di alcune linee di condotta da parte dei redattori dei contenuti. Solo così si può garantire nel tempo la coerenza della struttura.

Le regole di comportamento devono essere il più possibile condivise. Norme imposte a priori, senza una valutazione preventiva dei loro effetti sull'usabilità e sull'integrazione all'interno dell'architettura informativa esistente, saranno difficilmente efficaci.

Il gruppo di lavoro che ha progettato ed eseguito la riorganizzazione del sito ha stilato alcune linee di condotta per i redattori dei contenuti. Per maggiore semplicità di consultazione e aggiornamento, le linee guida sono state pubblicate in un documento separato (C. Strizzolo et al., 2010, [7]).

Ogni gruppo di ricerca, esperimento e servizio dovrebbe individuare una o più persone incaricate di creare e aggiornare i contenuti per le aree di propria pertinenza.

### **19 RINGRAZIAMENTI**

Ringraziamo il direttore della Sezione, Silvia dalla Torre, per la fiducia riposta nel nostro lavoro e per le sue fondamentali indicazioni. Sua, in particolare, la proposta di suddividere il sito esistente in due per potenziare la comunicazione verso l'esterno.

Roberto Gomezel ha evidenziato per primo l'opportunità di ristrutturare il sito. Ci ha sempre supportato, incoraggiato e fornito preziosi consigli tecnici.

Francesco Longo ha dato preziosi suggerimenti durante l'inventario dei contenuti.

Giulio Orzan ha fornito molte immagini che abbiamo usato per la realizzazione dei layout e per la galleria fotografica del sito generale.

Il nostro lavoro non sarebbe stato possibile senza l'opera e la continua disponibilità da parte di Maurizio Boscarol, esperto di usabilità del web e gestore del sito [www.usabile.it.](http://www.usabile.it/) Ha curato la formazione delle persone coinvolte nel progetto ed ha seguito personalmente alcune fasi molto delicate.

Un ringraziamento va a tutte le – circa cento – persone che hanno partecipato ai nostri sondaggi e alle simulazioni, permettendoci di raccogliere le aspettative e le impressioni degli utenti – effettivi o potenziali – del nostro sito. Oltre ai colleghi dell'INFN e del Dipartimento di Fisica, ai borsisti e ai dottorandi, ringraziamo in particolare alcune persone esterne alle nostre strutture: Giuliana Zorzetto, Rita Niccoli, Manuela Cirilli, Elisa Pinat, Andrea Schizzi, Florian Zenoni e molti altri.

## **BIBLIOGRAFIA**

- 1: MAURIZIO BOSCAROL, *Documentazione del corso "Usabilità e organizzazione delle informazioni per il web", tenuto presso la Sezione di Trieste il 15 e 16 aprile 2009*
- 2: MAURIZIO BOSCAROL, *Documentazione del corso "Card sorting e web design usabile", tenuto presso la Sezione di Trieste l'11 maggio e il 7 giugno 2010*
- 3: MAURIZIO BOSCAROL, 2008. *Card sorting per lo User-Centered Design*. Disponibile su <http://www.usabile.it/332008.htm> [Data di accesso: 17/11/2010].
- 4: DONNA SPENCER e TODD WARFEL, 2004. *Card sorting: a definitive guide*. Disponibile su <http://www.boxesandarrows.com/view/card\_sorting\_a\_definitive\_guide> [Data di accesso: 17/11/2010].
- 5: JAKOB NIELSEN, 2004. *Card Sorting: How Many Users to Test*. Disponibile su <http://www.useit.com/alertbox/20040719.html> [Data di accesso: 17/11/2010].
- 6: WILLIAM DENTON, 2009. *How to Make a Faceted Classification and Put It On the Web*. Disponibile su <http://www.miskatonic.org/library/facet-web-howto.html> [Data di accesso: 17/11/2010].
- 7: CLAUDIO STRIZZOLO et al., *Linee guida per la pubblicazione di contenuti sul sito web della Sezione di Trieste dell'INFN* (INFN-TS/TCN-10/02), 2010